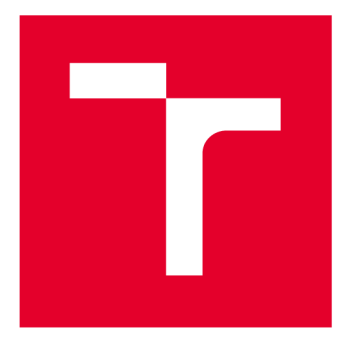

# VYSOKÉ UČENI TECHNICKÉ V BRNE

BRNO UNIVERSITY OF TECHNOLOGY

## FAKULTA PODNIKATELSKÁ

FACULTY OF BUSINESS AND MANAGEMENT

## ÚSTAV INFORMATIKY

INSTITUTE OF INFORMATICS

## NÁVRH A IMPLEMENTACE APLIKACE SKLADOVÉHO HOSPODÁŘSTVÍ POMOCÍ VBA

DESIGN AND IMPLEMENTATION OF THE STOCK CONTROL APPLICATION USING VBA

BAKALÁŘSKÁ PRÁCE BACHELOR'S THESIS

AUTHOR

AUTOR PRÁCE Tereza Bulvová

**SUPERVISOR** 

VEDOUCÍ PRÁCE Ing. Petr Dydowicz, Ph.D.

BRNO 2016

## **ZADANÍ BAKALÁRSKE PRACE**

#### **Bulvová Tereza**

Manažerská informatika (6209R021)

Ředitel ústavu Vám v souladu se zákonem č.l 11/1998 o vysokých školách, Studijním a zkušebním řádem VUT v Brně a Směrnicí děkana pro realizaci bakalářských a magisterských studijních programů zadává bakalářskou práci s názvem:

#### **Návrh a implementace aplikace skladového hospodářství pomocí VBA**

v anglickém jazyce:

#### **Design and Implementation of the Stock Control Application Using VBA**

Pokyny pro vypracování:

Úvod

Vymezení problému a cíle práce Teoretická východiska práce Analýza problému a současné situace Vlastní návrh řešení, přínos práce Závěr Seznam použité literatury

Podle § 60 zákona č. 121/2000 Sb. (autorský zákon) v platném znění, je tato práce "Školním dílem". Využití této práce se řídí právním režimem autorského zákona. Citace povoluje Fakulta podnikatelská Vysokého učení technického v Brně.

Seznam odborné literatury:

BRADEN, Melanie a Michael SCHWIMMER. Excel 2007 VBA. Velká kniha řešení. Brno: Computer Press, a.s., 2009. 685 s. ISBN 978-80-251-2698-1.

ČIHAŘ, Jiří. 1001 tipů a triků pro Microsoft Excel 2007/2010. Brno: Computer Press, a.s., 2011. 488 s. ISBN 978-80-251-2587-8.

KRÁL, Martin. Excel VBA. Výukový kurz. Brno: Computer Press, a.s., 2010. 504 s. ISBN 978-80-251-2358-4.

KRÁL, Mojmír. Excel 2010 – snadno a rychle. Praha: Grada Publishing a.s., 2010. 143 s. ISBN 80-2473-495-8.

LAURENČÍK, Marek. Programování v Excelu 2007 a 2010. Praha: Grada Publishing a.s., 2011. 192 s. ISBN 978-80-247-3448-4.

Vedoucí bakalářské práce: Ing. Petr Dydowicz, Ph.D.

Termín odevzdání bakalářské práce je stanoven časovým plánem akademického roku 2015/2016.

L.S.

doc. RNDr. Bedřich Půža, CSc. Ředitel ústavu

doc. Ing. et Ing. Stanislav Škapa, Ph.D. Děkan fakulty

V Brně, dne 29.2.2016

#### **Abstrakt**

Tato bakalářská práce se zabývá návrhem skladové aplikace pro knihkupectví. Aplikace je vytvořena pomocí programovacího jazyka VBA v MS Excel. Kromě teoretické části, která obsahuje seznámení s danou problematikou, práce řeší analýzu problému a současné situace firmy. Hlavní část práce představuje kompletní postup návrhu a implementace aplikace a následné ekonomické zhodnocení.

#### **Abstract**

The bachelor's thesis deals with the design of the stock application for the bookstore. This application is using programming language called VBA in MS Excel. Besides the theoretical part that contains familiarization with our issues, the thesis deals with analysis of the problem and the current situation of the company. The main part of the thesis consists of complete procedure of application design, implementation and economic evaluation.

#### **Klíčová slova**

MS Excel, VBA, Visual Basic for Applications, skladové hospodářství, sklad, knihkupectví

#### **Key words**

MS Excel, VBA, Visual Basic for Applications, stock control system, stock, bookstore

#### **Bibliografická citace**

BULVOVÁ, T. *Návrh a implementace aplikace skladového hospodářství pomocí VBA.*  Brno: Vysoké učení technické v Brně, Fakulta podnikatelská, 2016. 56 s. Vedoucí bakalářské práce Ing. Petr Dydowicz, Ph.D..

#### **Čestné prohlášení**

Prohlašuji, že předložená bakalářská práce je původní a zpracovala jsem ji samostatně. Prohlašuji, že citace použitých pramenů je úplná, že jsem ve své práci neporušila autorská práva (ve smyslu Zákona č. 121/2000 Sb., o právu autorském a o právech souvisejících s právem autorským).

V Brně dne 31. května 2016

podpis studenta

#### **Poděkování**

Tímto bych ráda poděkovala vedoucímu práce panu Ing. Petru Dydowiczovi, Ph.D. za velmi vstřícný přístup, cenné rady a připomínky, které mi pomohly při řešení mé bakalářské práce.

Dále bych chtěla poděkovat celému knihkupectví za poskytnuté informace, podklady a konzultace během zpracování práce.

### **OBSAH**

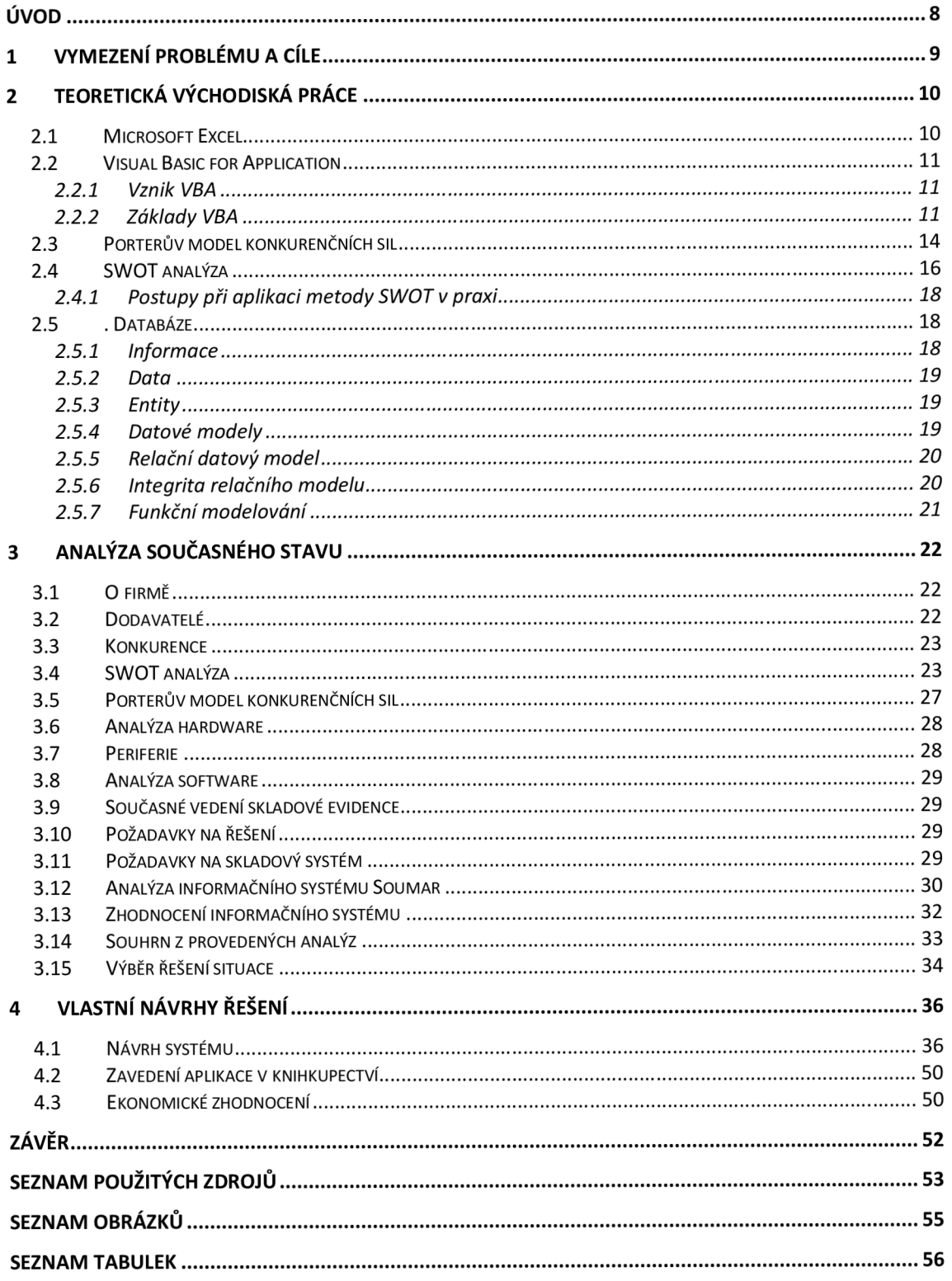

### **ÚVOD**

V současné době se téměř žádná firma již neobejde bez počítače a systému, který jí pomáhá dohlížet na činnost podniku.

Může se ale stát, že pro podnik software, který je nabízený na trhu nebude to, co potřebuje. Tento software může být až příliš obsáhlý nebo v něm naopak mohou chybět potřebné funkce, které firma potřebuje. Z těchto důvodů by pak vznikaly zbytečné komplikace při používání. Jako další velké rozhodovací kritérium je určitě hodnota pořizovacích nákladů.

Tento problém jsem se rozhodla řešit v této bakalářské práci. Práce se zabývá návrhem aplikace skladového hospodářství. Ta bude naprogramována ve vývojovém prostředí Visual Basic for Application v programu Microsoft Excel. Protože aplikace bude navržena přímo pro konkrétní knihkupectví, dojde k plnému a efektivnímu využívání aplikace. Bude uspořen čas a náklady podniku.

### **1 VYMEZENÍ PROBLÉMU A CÍLE**

Firma v současné době nepoužívá žádný skladový systém. Tyto informace vede pouze v listinné podobě. Nemá tedy žádné průběžné informace o stavu ani žádné možnosti průběžné kontroly. Fyzická kontrola je velmi náročná a taky se zde tvoří zbytečné náklady navíc.

Proto je cílem této bakalářské práce navrhnout aplikaci skladového hospodářství, která bude následně snadno implementovatelná. Cílem je navrhnout takovou aplikaci, která bude obsahovat všechny potřebné funkce a vynechá všechna zbytečná data. Vše má být navrženo tak, aby se dala aplikace použít i v jiném knihkupectví. K tomu je potřeba zjistit současnou situaci v knihkupectví, provést analýzy pro přesnější vymezení problému. Poté zhodnotíme jednotlivá možná řešení dané situace a vybereme nejvhodnější. Vše bude průběžně konzultováno s pracovníky knihkupectví. Poté dojde k samotnému návrhu a následnou implementaci. Návrh bude celý slovně popsán a doplněn o relační databázový model, vývojové diagramy a obrázky pro snadnější pochopení problematiky.

### 2 **TEORETICKÁ VÝCHODISKÁ PRÁCE**

V této kapitole budou popsána teoretická východiska práce, ze kterých budu čerpat v celém průběhu. Budou v ní vysvětlené důležité pojmy pro pochopení dané problematiky.

#### 2.1 **Microsoft Excel**

Jeden z nejrozšířenějších programů, který je využíván ve firmách i k soukromým účelům, je Excel. Najdeme v něm zpracovány různé databázové seznamy, statistické a technické výpočty a mnoho dalšího. V mnoha firmách je znalost Excelu požadována při přijímacích pohovorech. Je pomocníkem pro mnoho ekonomických a technických profesí tam, kde je potřeba data spravovat, analyzovat, sdílet, provádět výpočty a tvořit grafy. Microsoft vydává stále nové verze, jako je například Excel 2010 a 2013. Mezi uživatelským prostředím těchto verzí není velký rozdíl a uživatelům by přechod na novější verze neměl působit žádné větší problémy (1).

Aplikace Excel je tedy tabulkový procesor od firmy Microsoft, což znamená, že zpracovává tabulku informací. Tyto tabulky se skládají z jednotlivých buněk. Buňky obsahují data nebo vzorce, které pracují s daty (1).

Starší verze Excelu byly určeny pro osobní počítače. Existovaly také verze pro chytré telefony, které se nazývají Excel Mobile. Ve verzi 2013 již můžeme používat jeden produkt jak pro osobní počítače, telefony, tablety. Tuto verzi lze používat také pro webové prostředí (16).

Pracovní plocha obsahuje listy, které poté dohromady tvoří jeden sešit. Na dolním okraji je možné sledovat jednotlivé listy s jejich názvy. S listy můžeme pracovat. Můžeme tedy do nich vkládat data, upravovat a také je formátovat (2). Pracovní plocha listů se skládá ze sloupců, které jsou označeny písmeny. Řádky jsou zase označeny čísly. Adresa buňky poté vzniká z názvu řádku a sloupce, ve kterém je umístěna (15).

#### 2.2 **Visual Basic for Application**

V této části bude představen Visual Basic for Application a řečeny základy tohoto jazyka.

#### **2.2.1 Vznik VBA**

Vše začalo vznikem BASICu, který byl poprvé představen na začátku 60. let. Z jeho názvu Beginner's All-purpose Symbolic Instruction Code je zřejmé, že se tedy jedná o víceúčelový jazyk symbolických instrukcí pro začátečníky. Nejedná se tedy o profesionální jazyk. Sloužil jako prostředek pro výuku programovacích technik pro studenty na univerzitě. Jazyk se postupně zdokonalovat a položil základy pro Visual Basic a Visual Basic for Applications (3).

VBA je tedy jazyk, který vytvořil Microsoft. První aplikací, která obsahovala Visual Basic for Applications byl Excel 5 (17). Je to obecný skriptovací jazyk Microsoftu, který je dnes již součástí všech aplikaci Office i aplikací od jiných dodavatelů. VB A v Excelu umožňuje pracovat s objekty jako tabulky, grafy, kontingenční tabulky, funkce (3).

#### **2.2.2 Základy VBA**

Visual Basic for Application je tedy programovací jazyk, který je objektově orientovaný. Je součástí kancelářského balíčku Microsoft Office. Kód je posloupnost jednotlivých příkazů. Tyto příkazy jsou seskupovány do funkcí nebo například procedur (5).

#### **• Proměnné**

Proměnnou můžeme chápat jako pojmenované místo v paměti počítače, ve které se nachází kousek dat, se kterými hodláme pracovat (5).

V proměnné mohu ukládat data různých datových typů. Ať už se jedná o jednoduché logické hodnoty (True nebo Falše), částka v domácí měně, celé číslo, datum a další. VBA ale obsahuje celou řadu vyhrazených slov, která nelze použít jako názvy proměnných nebo procedur (3).

#### **• Datové typy**

Datové typy určují způsob, jakým budou data uložena v paměti. Například jako celá čísla, řetězce a další. VBA se dokáže automaticky starat o typy dat. Pokud tuto možnost ale využijeme, musíme počítat s pomalejším prováděním příkazů a menší efektivností využití paměti (5).

#### **• Rozhodovací konstrukce**

Rozhodovací konstrukce můžeme chápat jako jakýsi vlastní mechanismus kódu, který řídí obsažené funkce. Ovlivňují v určitých okamžicích běh programu díky své logice. Díky nim může program reagovat na odlišné okolnosti, které za běhu programu vznikají (5).

#### **• Uživatelské formuláře**

Kromě různých proměnných a funkcí lze také v editoru jazyka VBA vytvářet uživatelské formuláře. Ty slouží jak k zadávání údajů do sešitu, zadávání údajů potřebných pro běh nějaké funkce v programu a zadávání různých variant, podle kterých bude program pracovat. Je dobře uplatnitelný především tam, kde sešit budou používat jiní uživatelé. Prvky formuláře mohou být propojeny s programovacím kódem díky událostem. Tato možnost značně zvyšuje možnost využití formuláře (6).

Tyto formuláře mohou existovat naprosto nezávisle jeden na druhém a můžeme jich mít libovolný počet. Formuláři můžeme nastavit například název, barvu pozadí, ohraničení a další. (13)

#### **• Prvky formuláře**

Do formulářů můžeme vkládat různé prvky. Některé z nich si představíme.

• Číselník

Číselník umožňuje měnit hodnotu v buňce pomocí šipky. Tento prvek se nazývá SpinButton. Můžeme nastavit minimální, maximální hodnotu, které může nabývat (6).

• Posuvník

Posuvník funguje jako číselník. Má tvar obdélníku. Na pravém okraji jsou šipky pro možné posouvání textu. Tento prvek se nazývá ScrollBar (6).

• Karty

Tento prvek obsahuje několik listů se záložkami. Do nich pak můžeme vkládat další prvky.Tento prvek můžeme najít pod názvem MultiPage (6).

• Zaškrtávací tlačítko

Prvek se hodí tam, kde uživatel má mít na výběr pouze ze dvou možností (ano/ne, souhlasím/nesouhlasím, zapnuto/vypnuto). Když je zaškrtávací tlačítko zaškrtnuto, obsahuje hodnotu True. V opačném případě hodnotu Falše. Můžeme ho najít pod názvem Checkbox (3).

• Pole se seznamem

Má podobu rozvíracího seznamu, kde v jednom okamžiku zobrazuje pouze jednu hodnotu. Je zde také možnost povolení, že uživatel může mít povoleno zadávání hodnot, které se v seznamu nevyskytují. (3).

• Příkazové tlačítko

S tímto prvkem se setkáme ve většině formulářů. Má například podobu tlačítka storno nebo tlačítka OK. Najdeme ho pod názvem CommandButton (3).

• Obrázek

Používá se pro zobrazení grafického obrázku. Používáme ho například pro zobrazení firemního loga (3).

#### **2.3 Porterův model konkurenčních sil**

Porterův model je model pěti konkurenčních sil. Je zaměřen především na řešení otázky, jak konkurenční prostředí ovlivňuje atraktivitu určitého trhu. Díky provedené analýze můžeme určit konkrétní konkurenční výhody. Tento model vymezuje pět sil, které ovlivňují atraktivitu trhu a ve vztahu k nim pět skupin hrozeb. I když jsou tyto síly nazývány konkurenčními, výhradně konkurentů se týkají první tři (4).

• Odvětvová konkurence (soupeření v segmentu) mezi stávajícími podniky v odvětví - hrozba intenzivního odvětvového soupeření.

Při analýze lze předpokládat, že přitažlivost určitého odvětví je menší tím, čím intenzivnější je stávající konkurence v tomto odvětví. Přitažlivost určitého segmentu je ovlivňována různými faktory, okolnostmi. Můžeme zmínit například: počet silných či agresivních konkurentů, tempo růstu tržeb na daném segmentu (v jaké etapě vývoje trhu se právě segment nachází – může se jednat o etapu vzniku, růstu, zralosti, poklesu). Tyto faktory mohou ovlivňovat náklady na získání a udržení dobré konkurenční pozice a daném trhu. Může zde jít o cenové války, masivní propagační akce nebo například agresivní distribuční politiku (4).

• Potencionální konkurenti - hrozba vstupu nových konkurentů do daného odvětví.

Přitažlivost trhu závisí na velikosti vstupních a výstupních bariér. Může se jednat jak o věcné, lidské a finanční zdroje (4).

Substituční a komplementární produkty – hrozba substitučních a komplementárních produktů.

Pomocí substitučních a komplementárních produktů je ovlivněna intenzita konkurence v odvětví. Konkrétní trh bývá často nepřitažlivý, když v něm je více potenciálních substitučních nebo komplementárních produktů. Současný stav, vývojové trendy u těchto produktů musí podniky pečlivě sledovat a vyhodnocovat. Substituční produkty jsou produkty, které jsou vzájemně zastupitelné nebo nahraditelné. Díky tomu, že mají podobné vlastnosti, jsou schopny uspokojit tutéž potřebu a na trhu si konkurují. Pokud je celková poptávka neměnná a poptávka po jednom produktu se zvýší, poptávané množství substitutu poté klesá. Substituční produkty tedy mohou ovlivňovat rozsah prodejů, výši cen a celkovou ziskovost podniku. Komplementární - doplňkové produkty jsou produkty, u kterých je spotřeba a užití závislá na jiných produktech. Jako příklad si můžeme uvést motorové vozidlo a palivo. Pokud se zvýší cena paliv, může tato situace vést ke snížení poptávky po motorových vozidlech (4).

• Odběratelé, jejich kompetence, vyjednávači síla - hrozba rostoucí vyjednávači síly zákazníků.

Tato síla pojednává o tom, nakolik mohou zákazníci ovlivnit podnikání. To závisí na několika faktorech. Může se jednat například o to, jestli mají možnost a jak velkou mají možnost použít substituční produkty. Nebo na podílu výdajů na dané produkty k celkovým výdajům zákazníků. Síla odběratele nabírá na síle také tím, čím méně má podnikatel odběratelů. Čím větší tlak odběratele, tím menší bývá atraktivita daného odvětví. Je důležité vytvářet a zachovávat dlouhodobé, vzájemně výhodné vztahy podniku a odběratelů. To je posláním takzvaného vztahového managementu (4).

• Dodavatelé - hrozba rostoucí vyjednávači síly dodavatelů.

Pokud dodavatelé mají možnost zvyšovat ceny, redukovat rozsah dodávek a měnit jejich strukturu v neprospěch odběratele, hovoříme o značné vyjednávači síle dodavatelů. Tato síla se zvětšuje z mnoha důvodů. Například pokud dodavatelé mohou bez větších problémů, nákladů získat dalšího odběratele. Pokud naše odběry činí velkou část našich celkových výdajů nebo pokud počet jiných dodavatelů je minimální. Případně pokud produkty, které dodavatel nabízí, mají unikátní charakter. Při opatření ve vztahu k dodavatelům si musíme ovšem uvědomit, že tyto opatření mohou mít vliv na cenu nakupovaných produktů, na spolehlivost a kvalitu dodávek, dodací lhůty, platební podmínky a spoustu dalších faktorů (4).

#### 2.4 **SWOT analýza**

SWOT analýza se používá ke strategickým účelům. Název je odvozen od anglických slov, které vyjadřují jednotlivé části analýzy (7):

- strength (silné stránky),
- weakness (slabé stránky),
- opportunities (příležitosti),
- threats (hrozby, ohrožení).

Jedná se o velmi často využívanou analýzu, která hodnotí příležitosti a rizika pomocí různých metod marketingového výzkumu, který je zaměřený na konečné zákazníky a distributory. Hodnocení silných a slabých stránek firmy se opírá o různé vnitropodnikové analýzy (8).

Můžeme tedy říci, že analýza SWOT se skládá z analýzy mikroprostředí a makroprostředí. Tato analýza se může týkat jak celé organizace, tak i jednotlivých produktů (9).

SWOT analýza by měla výrazně označit zásadní faktory, které mají pro danou oblast rozhodování klíčový význam. Základní závěry SWOT analýzy tedy představují nejdůležitější silné a slabé stránky podniku ve vztahu k nejzávažnějším hrozbám a příležitostem. Posláním SWOT analýzy je posoudit relevantní vnitřní možnosti či předpoklady k realizaci, uplatňování určitých podnikatelských záměrů či aktivit. A dále také posoudit ve vztahu k interním možnostem či předpokladům podniku také vnější příležitosti a hrozby, které jsou významné pro podnikatelský úspěch daných podnikatelských záměrů (8).

Pro vzájemnou kombinaci, porovnání hrozeb, příležitostí, silných a slabých stránek se uspořádává analýza prostřednictvím matice SWOT. Ta usnadňuje a zpřehledňuje celou prováděnou situační analýzu. Výsledkem jsou výsledky pro potřeby manažerského rozhodování (4).

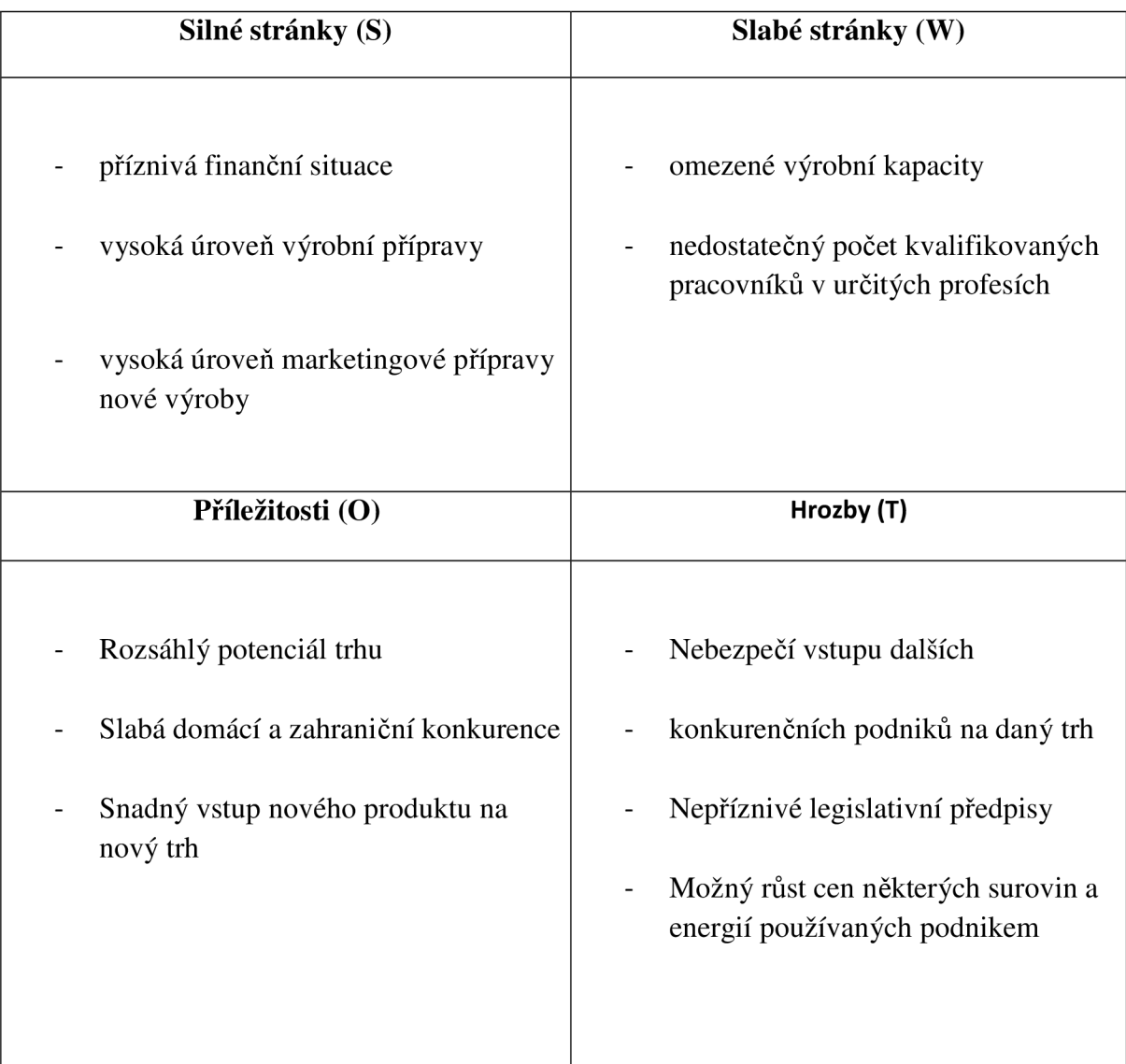

Tabulka č. 1 - SWOT analýza. (4)

#### **2.4.1 Postupy při aplikaci metody SWOT v praxi**

Nejjednodušší možností aplikace metody je slovní popis daných oblastí (vnějších příležitostí a hrozeb, silných a slabých stránek). Existuje také složitější forma, která využívá podrobnější postup založený na kvalifikaci posuzovaných faktorů pomocí bodových hodnocení (4).

Pro SWOT analýzu také platí, že by se měla uskutečňovat v dynamickém pojetí. A to z důvodu k proměnlivosti vnějšího a vnitřního prostředí podniku. Toto dynamické pojetí například předpokládá, že se bude systematicky zpracovávat a vyhodnocovat pro potřeby manažerských rozhodnutí několik matic SWOT. Ty umožní podchytit, porovnávat a zkoumat minulý vývoj, současnou situaci a předpokládaný vývoj v budoucnosti. Úspěšná aplikace metody SWOT předpokládá týmovou spolupráci. Odpovědní vedoucí pracovníci podniku organizující činnosti pracovních týmů, které se účastí vytipování hodnocených faktorů. Poté určují jejich význam a bodové ohodnocení. Poté následuje celkové vyhodnocení výsledků a jejich interpretace. Protože se jedná o důležitou a obtížnou analýzu. Tým pro její sestavení by se měl skládat z kvalifikovaných zaměstnanců a případně i externím poradců a zákazníků (4).

#### **2.5. Databáze**

V této části budou řečeny základní východiska pro vytvoření databáze. V mém návrhu jsou data uložena v pracovních listech MS Excel, nicméně data v aplikaci jsou používána a ukládána pomocí relačního modelu.

#### **2.5.1 Informace**

Základem databází jsou určité informace. Ty můžeme chápat z různých hledisek. Může to být zpráva, vjem, který splňuje požadavky. Prvním požadavkem je syntaktická relevance. To znamená, že ten, kdo informaci přijímá, musí být také schopen informaci přijímat a rozumět jí. Druhým požadavkem je sémantická relevance. Zde se jedná o to, že dotyčný musí vědět, co zpráva znamená. Musí vědět, co vypovídá. Posledním požadavkem je pragmatická relevance. To znamená, že zpráva musí mít pro příjemce nějaký význam.

Informace můžeme různě členit. Informace mohou být krátkodobé, dlouhodobé, historické, aktuální, strategické, operativní další (10).

#### **2.5.2 Data**

O datem můžeme říci, že jsou potencionálními informacemi. (10). Jsou to nezpracovaná data (11). Pokud člověk zachytí určitou zprávu a porozumí jí, stávají se pro něj data. Ty pak může uložit pro pozdější zpracování nebo je může například transformovat do jiné podoby. Může je zaznamenat na papír, do počítače. Data mají vypovídací schopnost (10).

Data jsou ukládána do paměti počítače pomocí Bytů. Každý je tvořen osmi bity. Každý Byte má svoji adresu, svoje číslo a díky tomu se lokalizuje při ukládání dat. Bity mohou nabývat hodnot 0 a 1. Do jednoho byte můžeme vložit 256 kombinací hodnot (10).

#### **2.5.3 Entity**

Každý reálný datový objekt je v datovém modelu reprezentován pomocí datového module datovým objektem (entitou). Při každý datový objekt musíme definovat také údaje, které o něm chceme uchovávat. Máme například tedy entitu knihy a o ní chceme uchovávat její ISBN, autora, nakladatelství, počet stran (10).

#### **2.5.4 Datové modely**

Pokud někdo vytváří informační systém, nebude mu stačit jediná struktura věty. Pro každý datový typ datového objektu musíme navrhnout samostatnou datovou strukturu věty (10).

Při vytváření si projektant může vybrat z následujících datových modelů (10):

- lineární,
- relační,
- objektový.

#### **2.5.5 Relační datový model**

Jedná se o nejpoužívanější datový model v současnosti. Jde o spojení mezi zúčastněnými entitami. Každá relace je označena jménem, které ji popisuje (11).

Tento model tedy zachycuje nejenom data, ale i vzájemné vztahy objektů. Což nám umožňuje se přiblížit více reálnému světu (10).

#### **2.5.6 Integrita relačního modelu**

Integritu relačního modelu lze chápat jako stav, pří kterém data uložená v modelu odpovídají vlastnostem objektů reálného světa. Jedná se o integritní omezení pro entity (relace) a integritní omezení pro vztahy entit (relační vazby) (10).

Integritní omezení pro entity

Integritní omezení pro entity se skládá z doménové, entitní a referenční integrity. Doménová nám říká, že každá položka věty musí být z množiny hodnot domény pro daný atribut přípustných. Určujeme například minimální a maximální hodnotu, datový typ, masku pro vkládání. Entitní integrita nám říká, že každá relace musí mít určený svůj primární klíč. Jedná se o jeden nebo více atributů, pomocí nichž je každý řádek relace jednoznačně identifikován. Primární klíč musí být jednoznačný a minimální. To znamená, že neexistuje žádná věta tabulky, která by byla stejná a žádný atribut není možné vypustit. Primární klíč musí být vždy zadaný. Dále můžeme hovořit o kandidátním klíči. Je stejný jako primární klíč, nicméně nebyl jako primární vybrán. V relaci můžeme najít hned několik kandidátních klíčů. Vždy je poté jeden vybrán jako primární. Ostatní se nazývají alternativní. Jaký z kandidátních klíčů vybereme, záleží čistě na nás. Referenční integrita mluví o cizím klíči. Pomocí cizího klíče můžeme propojit tabulky. Což je i hlavním účelem relačního datového modelu. Jedná se tedy vždy o primární klíč z jiné tabulky (10).

Integritní omezení pro vztahy

Tyto poměry uvádějí, kolik vět relace sobě navzájem odpovídá. Může se jednat o vztah 1:1, 1:N, N:1, N:M (12).

Vztah 1 : 1 nám říká, že jedné větě odpovídá jedna nebo žádná věta jiné relace. Vztah 1 : N říká, že jedné větě odpovídá jedna nebo více vět jiné relace. U vztahu N:M odpovídá několika větám relace jedna nebo více vět jiné relace. Logika této vazby ovšem neumožňuje propojení těchto entit. Řešením je tedy vytvoření nové entity, kde poté vzniknou vazby 1:N (10).

#### **2.5.7 Funkční modelování**

Funkční modelování se zabývá zkoumáním a algoritmizací procesů a činností, které v informačním systému probíhají (10). Sem patří například vývojový diagram, který budu používat ve svém návrhu řešení.

Vývojový diagram je jedním z nejpoužívanějších. Velmi dobře zachycuje větvení zpracování podle splnění či nesplnění požadovaných podmínek. Používané značky (10):

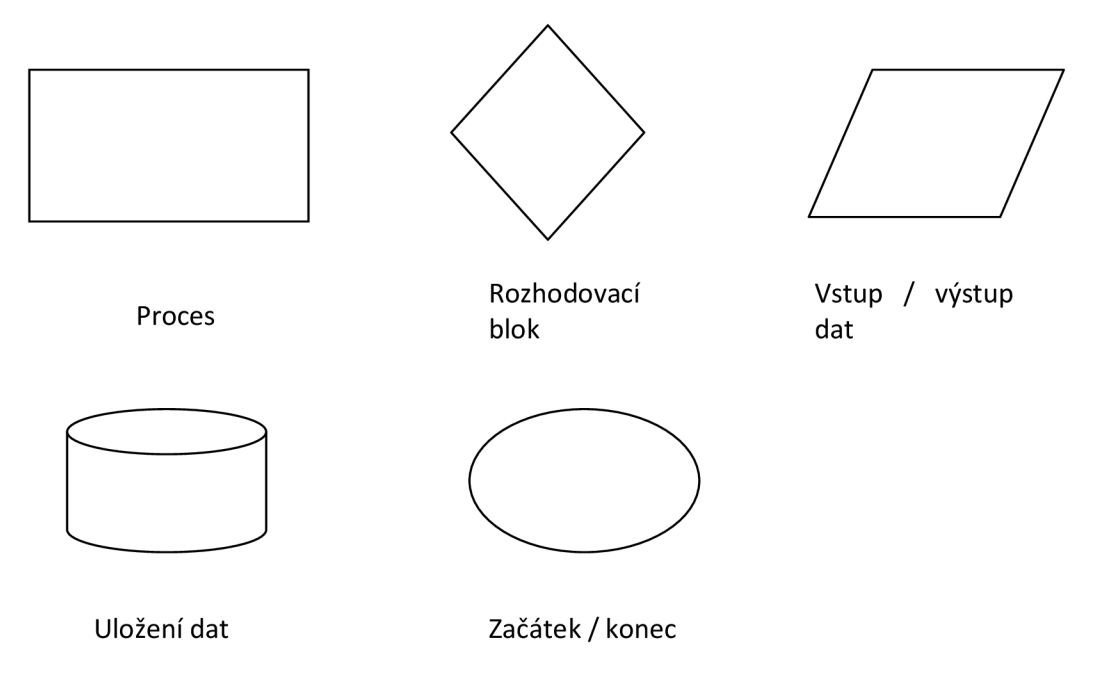

#### **3 Analýza současného stavu**

Tato část bude věnována informacím o firmě Josef Ambros - knihkupectví Ambrosia a popisu současného stavu.

#### **3.1 O firmě**

Josef Ambros je fyzická osoba podnikající dle živnostenského zákona nezapsaná v obchodním rejstříku. Firma sídlí v Ústí nad Orlicí na adrese M . J. Kociana 32 a datum jejího zápisu je 29. listopadu 1990. Předmětem činnosti je nákup a prodej zboží za účelem dalšího prodeje. V kamenném obchodě, který vznikl v roce 1992, je velký výběr knih a součástí je i sklad knihkupectví. Firma je od roku 1994 plátcem DPH. Má celkem 2 zaměstnance, kteří se starají o prodej a poradenství pro zákazníky. Zbylé úkony řeší pan majitel sám. Otevřeno má kromě neděle knihkupectví každý den. Je zde jeden počítač, který slouží zaměstnancům k rychlému vyhledávání a k realizování menších objednávek u dodavatelů, druhý počítač má pan majitel pro zajišťování chodu firmy. Firma nemá své webové stránky, zatím pan Ambros nemá zájem ani o zavedení internetového obchodu. Jako problém vidí nicméně způsob sledování zboží na skladě. Není zde žádný software, který by sledoval aktuální situaci. Proto je zjišťování aktuálního skladu velmi časově náročné.

#### **3.2 Dodavatelé**

Firma má cekem 10 dodavatelů. Mezi největší dodavatele patří Euromedia Group, k. s. a PEMIC a. s.. Celkem 4 dodavatelé dodávají knihy za hotové, avšak podíl těchto knih v prodejně je asi 10 %. Zbylých 90 % je v prodejně v komisním prodeji.

#### **3.3 Konkurence**

Jako konkurenci má firma v Ústí nad Orlicí dvě knihkupectví. Knihkupectví Flétna má stejný základní sortiment, nicméně je převážně zaměřena na duchovní literaturu. Dále ve stejném městě se nachází prodejna levných knih, kterou pan Ambros označuje jako svého největšího konkurenta. Knihy jsou také prodávány v supermarketu na okraji města. Žádná z prodejen ve městě nicméně nemá dostatečný výběr a takto rozsáhlý sortiment.

#### **3**.4 **SWOT analýza**

#### **Silné stránky**

Protože je knihkupectví Ambrosia na trhu již od roku 1992 má dlouholeté zkušenosti a vybudovala si dobré jméno mezi dodavateli i odběrateli. Má spoustu stálých zákazníků a velkou důvěru u svých dodavatelů. Jak o tom svědčí i podíl komisního prodeje.

Knihkupectví se nachází hned na začátku náměstí v Ústí nad Orlicí. A proto je její umístění další výhodou.

#### **Strengths**

- Bezprostřední kontakt se zákazníky
- Dlouholeté zkušenosti na trhu
- Dobré jméno firmy
- Umístění prodejny

#### **Slabé stránky**

Firma také nemá žádné internetové stránky, má pouze vytvořenou vizitku na internetu o místě prodejny a otevírací době. Knihkupectví nevlastní ani internetový obchod, kde by mohla své zboží prodávat a lépe tak konkurovat na trhu. Jak sám majitel, tak i jeho zaměstnanci mají špatné zkušenosti se software. Umí pouze základní internetové objednávky a práci s kancelářským balíčkem Microsoft.

Největší nevýhoda je ovšem absence systému pro vedení skladové evidence. Firma tedy nemá přehled o všech knihách, které se jí v knihkupectví nachází. Knihy, které dlouho nebyly žádány, se zaměstnancům těžko hledají. Celkově v knihkupectví tato skutečnost přidělává velmi práci.

#### **Weaknesses**

- Nemá internetový obchod
- Špatné zkušenosti se software
- Žádný systém pro evidenci skladu

#### **Příležitosti**

Velkou příležitostí je propagace firmy na internetu pomocí internetových stránek, která by pomohla zviditelnit firmu. S tím souvisí vytvoření vlastního internetového obchodu pro lepší konkurenceschopnost. Zboží se na internetových obchodech prodává stále více a proto do budoucna je internetový obchod potřeba.

Firma by také mohla o svých akčních nabídkách informovat pomocí letáčků nebo pomocí regionálního vysílání v televizi.

Posledním vážnějším problémem je především nutnost pořízení skladového systému.

#### **Opportunities**

- Vytvoření internetové stránky
- Vytvoření internetového obchodu
- Pořízení skladového systému

#### **Hrozby**

Jako hrozbu můžeme považovat vstup nového konkurenta na trh, který by měl široký výběr jako knihkupectví pana Ambrose. Pro konkurenta by byl vstup ale velmi obtížný. Zejména v hledání nových zákazníků, kteří jsou již řadu let naučeni chodit ke svým místním dodavatelům. Dále je zde stanovená cena, se kterou knihkupectví nerada pohybují. Knihy by museli kupovat za hotové, jelikož knihy do komisního prodeje dostávají pouze dlouholetí a stálí prodejci. Výjimkou by mohla být prodejna s internetovým obchodem a zajímavým marketingem. Další hrozbou je možnost změny v legislativě, která by pro firmu znamenala další náklady.

#### **Threats**

- Vstup dalšího konkurenta
- Změny v legislativě

| SWOT analýza                                                                                                    |                                                                                                 |  |  |  |  |  |  |
|----------------------------------------------------------------------------------------------------|-------------------------------------------------------------------------------------------------|--|--|--|--|--|--|
| Silné stránky                                                                                                    | Slabé stránky                                                                                   |  |  |  |  |  |  |
| Bezprostřední kontakt se<br>zákazníky<br>Dlouholeté zkušenosti na trhu<br>Dobré jméno firmy<br>Umístění prodejny | Nemá internetový obchod<br>Špatné zkušenosti se software<br>Žádný systém pro evidenci<br>skladu |  |  |  |  |  |  |
| Příležitosti                                                                                                    | Hrozby                                                                                          |  |  |  |  |  |  |
| Vytvoření internetové stránky<br>Vytvoření internetového<br>obchodu<br>Pořízení skladového systému               | Vstup dalšího konkurenta<br>Změny v legislativě                                                 |  |  |  |  |  |  |

Tabulka č. 2 - SWOT analýza knihkupectví.

#### **Zhodnocení SWOT analýzy**

Po provedené SWOT analýze knihkupectví je patrné, že knihkupectví potřebuje řešit problém chybějícího skladového systému. Tento problém by měl být co nejdříve řešen.

#### **3.5 Porterův model konkurenčních sil**

#### **Riziko vstupů potencionálních konkurentů**

Riziko zde není velké. Především z důvodu nemožnosti využít komisní prodej, který poskytují dodavatelé pouze dlouholetým a spolehlivým odběratelům. Situace by tedy pro ně bez využití této možnosti nebyla vůbec jednoduchá. Z důvodu zvyšujícího se prodeje elektronických knih nebývá již podnikání s knihami vyhledávaná možnost.

#### **Rivalita mezi stávajícími konkurenty**

Rivalita zde není velká. Z důvodu doporučených cen obchodníci většinou tuto cenu nemění. Výjimkou mohou být internetové obchody s knihami, které z důvodu větších odběrů u svých dodavatelů mohou poskytnout lepší cenu. V městě, kde se nachází naše knihkupectví je knihkupectví zaměřené na duchovní literaturu, knihkupectví s levnými knihami a supermarket, ve kterém se nachází pár nových a známých knih. Můžeme tedy říct, že ve městě se knihkupectví specializuje každé na něco jiného.

#### **Smluvní síla odběratelů**

Z důvodu daných cen, se kterými nechtějí knihkupectví hýbat, přijímají odběratelé dané ceny. Výjimka může nastat při velkých odběrech oproti jiným odběratelům, která by spočívala v lepších podmínkách, případně cenách oproti konkurenci.

#### **Smluvní síla dodavatelů**

Tato síla je oproti síle odběratelů veliká. Určují doporučené ceny, se kterými knihkupectví nerada hýbají.

#### **Hrozba substitučních výrobků**

Jako substitut jsou zde elektronické knihy.

#### **3.6 Analýza hardware**

Počítač používaný ve firmě je zastaralý. Nicméně na užívaný software a vykonávání každodenní práce je dostačující. Je vybaven procesorem Intel core 2 Duo s frekvencí okolo 3 GHz, operační pamětí 4 GB, pevným diskem o velikosti 320 GB. Grafická karta v počítači je velikosti 256 MB značky ATI a síťový port LAN o rychlosti až 1000 Mbps. Sestava disponuje šesti USB vstupy a DVD-RW mechanikou. Monitor, který byl součástí sestavy je patnáctipalcový LCD panel.

#### **3.7 Periferie**

Firma nevlastní elektronickou pokladnu. Majitel zatím z důvodu financí neuvažuje o její koupi. V prodejně je multifunkční tiskárna značky HP. Tiskárna je připojena v kanceláří pouze k počítači pana majitele.

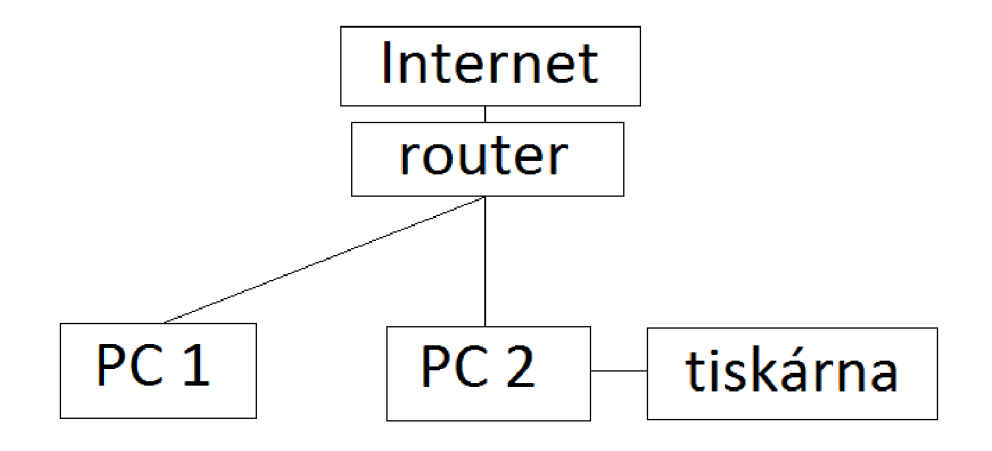

Obrázek č. 1 - schéma zapojení

#### **3.8 Analýza software**

Počítač je vybaven operačním systémem Windows 10 a kancelářským balíčkem Microsoft Office 2007. Z něho je nejvíce používaný Microsoft Excel, který je majitelem využíván například pro vykazování tržeb. Dále je využíván Microsoft Outlook pro komunikaci s dodavateli.

#### **3.9 Současné vedení skladové evidence**

Firma v současnosti nemá žádný software pro vedení skladové evidence. Pan majitel již delší dobu přemýšlí nad nákupem software skladové evidence zaměřené přímo na knihkupectví. Mnoho knihkupectví používá Soumar software, který se na ně přímo specializuje.

#### **3.10 Požadavky na řešení**

Jako základní požadavky od pana majitele jsem dostala především požadavek, aby se nemusel kupovat nový hardware kvůli zavádění nového systému. Žádá také co nejmenší finanční náročnost. Protože majitel a jeho zaměstnanci nemají velké znalosti a dovednosti v oblasti počítačových technologií, požaduje co nejjednodušší ovladatelnost. Závěrem jsme se dohodli na maximálních pořizovacích nákladech 10 000 Kč.

#### **3.11 Požadavky na skladový systém**

Do skladového sytému budou ukládána data o nákupu zboží. U každé knihy bude informace o jejím názvu, ISBN, ceně, roku vydání, autorovi, nakladatelství a podobně. Bude zde možnost vedení skladu u komisního prodeje. Z důvodu možných změn cen u komisionálního prodeje zde bude možnost přecenění, zaměstnanci budou moci vyhledávat knihy v systému a zjistit počet dostupných kusů na prodejně. Po prodeji bude následovat výdej ze skladu. Nebude chybět možnost vytištění aktuálního stavu všech knih v knihkupectví a také pohyby za jednotlivé měsíce. V systému by neměly být zbytečné funkce, které v prodejně nevyužijí. Jelikož pro zaměstnance se základním počítačovým vzděláním by mohl být obsah zbytečně nepřehledný.

#### **3.12 Analýza informačního systému Soumar**

Informační systém Soumar je jediný pokladní a skladový systém, který se specializuje na knihkupectví. Je možné v něm sledovat důležité informace, jako je evidence komisního prodeje, pohyby knih, změny cen. Společnost umožňuje prodej na splátky, termín instalace dle dohody a další. Cena se odvíjí od počtu počítačů a samotné firmy. Je vždy tedy individuální. Zaslala jsem tedy požadavek na stanovení ceny pro danou prodejnu. Cena mi byla vyčíslena pro jeden počítač na 8890 bez DPH.

Na internetových stránkách dále uvádějí cenu za poskytované služby:

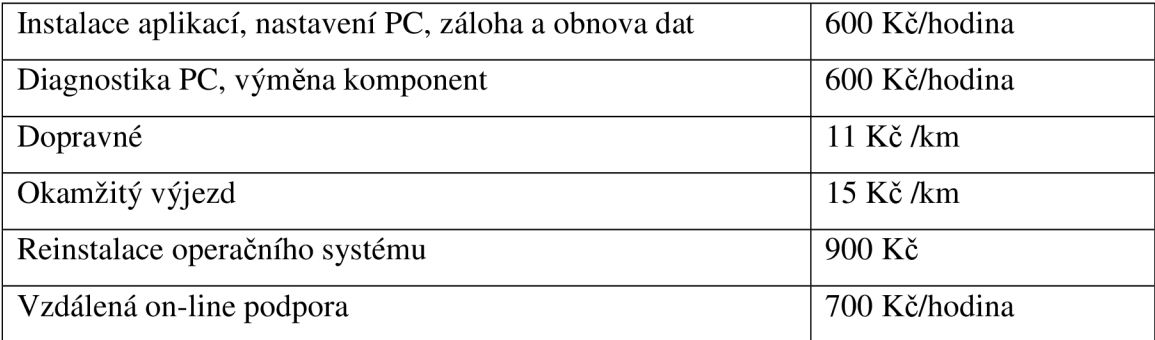

Tabulka č. 3 - ceník služeb Softwareservis.(14)

| Titul                                          | Pr cenovani knih<br>Databáze knih - TITUL(akce, 'A') | Majete Disp. Mimo  |   |                                           | <b>DPC</b> | EAN                            |  |
|------------------------------------------------|------------------------------------------------------|--------------------|---|-------------------------------------------|------------|--------------------------------|--|
|                                                |                                                      |                    |   |                                           |            |                                |  |
| POCATKY UMENI<br>POČÁTKY ZPRAVODAJSKÝCH SLUŽEB |                                                      | о                  | 0 | ۰<br>٥                                    |            | 680.00 978802<br>499.00 978807 |  |
| <b>POCESTNA</b>                                |                                                      | ö                  |   | Ō                                         |            | 239.00 978802                  |  |
| <b>POCESTNE</b><br>LŽI                         |                                                      |                    | 0 |                                           |            | 239.00 978807                  |  |
| <b>POCESTNE</b><br>PRIBEHY                     |                                                      | $\frac{0}{0}$      |   | $\begin{smallmatrix}0\0\end{smallmatrix}$ | 195.00     | 978809                         |  |
| POCITAC PRO SENIORY                            |                                                      |                    | ō |                                           |            | 199.00 978802                  |  |
| POCTTAC<br><b>SENTORY</b><br><b>PRO</b>        | 2. AKT. VYDANI                                       |                    | Ō | $\begin{matrix} 0 \\ 0 \end{matrix}$      | 199.00     | 978802                         |  |
| <b>POCITAC</b><br>PRO UCITELE                  |                                                      | $^{\circ}_{\circ}$ | ο | Ō                                         |            | 297.00 978802                  |  |
| PRO ÚPLNÉ ZAČÁTEČNÍKY<br>POČÍTAC               |                                                      |                    | 0 | 0                                         |            | 249.00 978802                  |  |
| <b>POCITAC</b><br>PRO ZENY                     |                                                      | ò                  |   | ò                                         |            | 249.00 978802                  |  |
|                                                | Poznamka, Anotace knihy                              |                    |   |                                           |            |                                |  |
|                                                |                                                      |                    |   |                                           |            |                                |  |

Obrázek č. 2 - systém Soumar - databáze. (14)

| rodej Přiem<br>KOSMAS_015/15/Stanice:1 |  |             | Databáze Pře ledy závěrka                                                                                                    |                  |  | ervis                |       | /22:38:50 |
|----------------------------------------|--|-------------|----------------------------------------------------------------------------------------------------|------------------|--|----------------------|-------|-----------|
|                                        |  |             | Detailní informace o knize                                                                                                    |                  |  |                      |       |           |
| Titul: POCITAC PRO SENIORY             |  |             |                                                                                                    |                  |  |                      |       |           |
| Autor: Lapáček Jiří                    |  |             |                                                                                                    |                  |  |                      |       |           |
| C.kód: 9788025133972                   |  |             |                                                                                                    | ISBN/kod : K1898 |  |                      |       |           |
| Kód pro exp.                           |  |             |                                                                                                    |                  |  | Nákupní cena: 117.59 |       |           |
| Nakladatel: COMPUTER PRESS, a.s.       |  |             |                                                                                                    |                  |  |                      |       |           |
| Dodavatel : ALBATROS Media a.s.        |  |             |                                                                                                    |                  |  |                      |       |           |
|                                        |  |             | Zánr : 06 TS - Počítačová literatura                                                                                                    |                  |  |                      |       |           |
|                                        |  |             |                                                                                                    | Auto             |  |                      | 68213 |           |
| Dopor. prodejní cena:                  |  |             | 199.00 Datum zápisu: 01.04.2011                                                                                                    |                  |  |                      |       |           |
| $AKCE:$ ( )                            |  | Cena:       | 0.00 Sklad/umist.: Jazyk :                                                                                                    |                  |  |                      |       |           |
| <b>DPH</b>                             |  |             | 15.0 Umístení                                                                                                    |                  |  |                      |       |           |
| Prodejní rabat                         |  |             |                                                                                                    |                  |  | $\circ$              |       |           |
|                                        |  |             |                                                                                                    |                  |  |                      |       |           |
|                                        |  |             | Poslední nákup : 07.10.2011 prodej : 10.10.2011 Nakoupil :<br>Blokace hrom.slev : NE Deaktivována: NE Dopl.text:                                         |                  |  | Dop1.text: NE        |       |           |
| Minimum                                |  | $\circ$     | Deaktivována: NE Dopl.text: NE<br>Majetek : 0 Disp. množ. :<br>Rezervace : 0 Dod.-komise :<br>Zápújčky : 0 Σ Příjem sk.:<br>Odb.komise : 0 Σ Fakturace : |                  |  |                      |       |           |
| Maximum                                |  | $\tilde{0}$ |                                                                                                    |                  |  |                      |       |           |
|                                        |  |             |                                                                                                    |                  |  |                      |       |           |
| Stav knihy : Vyprodaná                 |  |             |                                                                                                    |                  |  |                      |       |           |
|                                        |  |             | 0 n L in                                                                                                    |                  |  |                      |       |           |

Obrázek č. 3 - systém Soumar - detail knihy. (14)

#### **3.13 Zhodnocení informačního systému**

Jak je možné vidět na obrázcích o programu Soumar, program je zastaralý. Z důvodu menších dovedností pana majitele a zaměstnanci knihkupectví, by mohlo být ovládání softwaru problém. Předpokládám, že by bylo časově náročné všechny zaškolit s ovládáním. Celkově by se pří všech potřebných službách od společnosti program velmi prodražil. Jsou zde také funkce, které by v knihkupectví nebyly vůbec využívány a zbytečně by pracovníkům komplikovali ovládání. Výhodou je ovšem již ověřený systém, který zajistí všechny možné potřebné funkce. Dále technická podpora, která je možná i on-line.

Zde můžeme vidět předpokládané počáteční náklady na software:

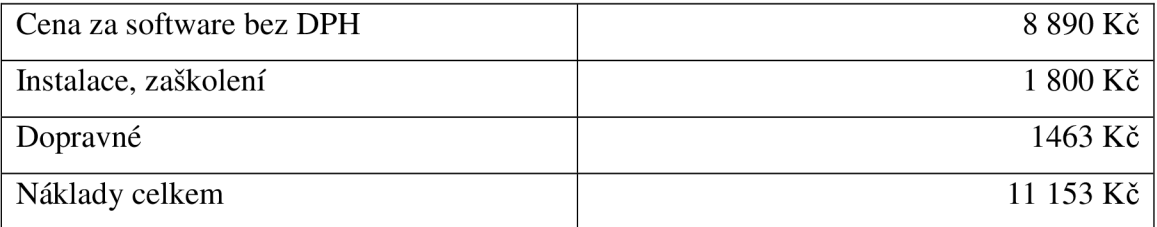

Tabulka č. 4 - předpokládané počáteční náklady na software Soumar - vlastní tvorba

#### **SWOT analýza programu Soumar**

- Silné stránky
	- o Vyzkoušený systém
	- o Zaběhlý systém
	- o Rychlost pořízení
- Slabé stránky
	- o Složitá ovladatelnost
	- o Zastaralost programu
	- o Cena
- Príležitosti
	- o Zjednodušení programu
	- o Zlepšení vzhledu
- Hrozby
	- o Požadavek dodavatelů na zmodernizování programu
	- o Vytvoření konkurenčního software se stejným zaměřením

#### **3.14 Souhrn z provedených analýz**

Z našich provedených analýz tedy jasně vyplývá, že knihkupectví potřebuje software, pro evidenci skladového hospodářství. Z něho bude možné zjistit aktuální stav knih v prodejně, pohyby za jednotlivé měsíce, tržby a další. Aktuální hardware v prodejně po provedené analýze byl uznán za dostačující. Jak již bylo zmíněno, pan majitel stanovil maximální pořizovací náklady na 10 000 Kč a tato částka bude jedna z hlavních rozhodujících kritérií.

#### **Jsou zde 3 možnosti řešení situace:**

#### **a) Zakoupení software**

Tato možnost má několik výhod. Tato varianta je velmi rychlá, pro firmu velmi jednoduchá. Celou práci by obstarala externí firma, která nabízí daný software. Nicméně velkou nevýhodou je cena, která by nezahrnovala pouze samotný software. Dalšími výdaji by byla instalace a různá potřebná technická podpora, zaškolení. Jediný software, který se specializuje na skladovou evidenci knihkupectví je software Soumar, který je z mého pohledu velmi zastaralý a působil by při ovládání pro uživatele problémy. Jsou zde pro uživatele se základním počítačovým vzděláním zbytečné funkce, které by pro ně zbytečně komplikovaly práci se softwarem. Pořizovací náklady také překračují o 1 000 Kč určenou hranici panem majitelem.

#### **b) Vytvořit nový systém**

Druhou možností je vytvoření zcela nového systému podle přesných požadavků firmy. Systém by plnil přesné požadavky pana majitele a soustředil by se na jednoduchost pro snadnou ovladatelnost. Nevýhodou mohou být výdaje s tvořením daného systému. Systém by mohlo vytvořit IT oddělení. Nicméně v knihkupectví žádná IT podpora není. Další možností je využití externí firmy, případně vytvoření programu mnou v rámci této bakalářské práce. Po kontaktování externích firem na zjištění pořizovacích nákladů při vývoji externí firmou jsem stanovila tyto náklady na cca 25 000 Kč.

#### **c) Outsourcing**

Jako další možnost vidím využití outsourcingu. Jedná se o jakýsi způsob dělby práce, kterou by zajišťovala externí firma. Po diskuzi s panem majitelem jsme tuto možnost zamítli. Pan majitel nechce tuto činnost nechávat na externí firmě a chce si zachovat větší přehled. Toto řešení vidím také jako více nákladné.

#### **3.15 Výběr řešení situace**

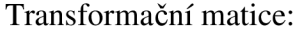

|                | Vlastní návrh | Zakoupení | Vytvoření      | Outsourcing |
|----------------|---------------|-----------|----------------|-------------|
|                |               |           | externí firmou |             |
| Peníze         | 5             | 4         | 3              | 3           |
| Bezpečnost     | 5             | 5         | 5              | 5           |
| Funkce         | 5             | 3         | 5              | 3           |
| Podpora        | 5             | 5         | 5              | 5           |
| Názor majitele | 5             | 3         | 5              | $\Omega$    |
| Celkem         | 25            | 20        | 23             | 16          |

Tabulka č. 5 - transformační matice - vlastní tvorba

Z transformační matice vyplívá, že nejlepším řešením je vytvořením vlastního software. Z hlediska nákladů vycházejí všechny zbylé varianty nad stanovenou částku majitelem knihkupectví 10 000 Kč. Pořizovací cenu u mého provedení odhaduji na 9 000 Kč. Což je zásadní výběrová položka při současné finanční situaci v podniku. Software Soumar sice nepřekračoval požadované maximální náklady o velkou částku, nicméně po provedené analýze byl shledán za nevyhovující. Zapojení externí firmy do vývoje nového systému je z důvodu financí také nevyhovující.

Rozhodla jsem se tedy vytvořit nový systém v programovacím jazyce VBA , který je součástí Microsoft Excel. Firma tento software již vlastní, nevzniknou tedy žádné náklady na jeho pořízení. V knihkupectví jsou všichni pracovníci zvyklí na používání Microsoft Excel, proto jsem tuto možnost zvolila jako nejlepší.

#### **4 Vlastní návrhy řešení**

Z analýzy současného stavu je zřejmé, že knihkupectví potřebuje software skladového hospodářství a jako nejlepší řešení jsem zvolila vytvoření aplikace pomocí programovacího jazyku VBA v Microsoft Excel.

#### **4.1 Návrh systému**

Nyní bude popsán návrh nového systému pro knihkupectví.

#### **4.2.1. Datová struktura**

Navrhovaná aplikace by měla sloužit jako skladová evidence. Měl by zde být tedy evidován sklad knihkupectví, měla by zde být možnost přidání knih na sklad, vyskladnení a případné přecenění a další. Pracovní listy programu Excel budou využity jako databáze aplikace. Každý list tedy bude představovat jednotlivé entity relační databáze. Do této databáze budou přidávány data prostřednictvím navržené aplikace. Podle požadavků na danou aplikaci byly definovány atributy. Každá entita má svůj primární klíč a její název je shodný s pracovním listem v Excelu. S panem majitelem jsme konzultovali, jaké údaje chce do aplikace zadávat a jaké jsou naopak pro aplikaci zbytečné.

#### **Pracovní listy programu Excel:**

- kniha,
- autor,
- nakladatelství,
- sklad,
- pohyby.

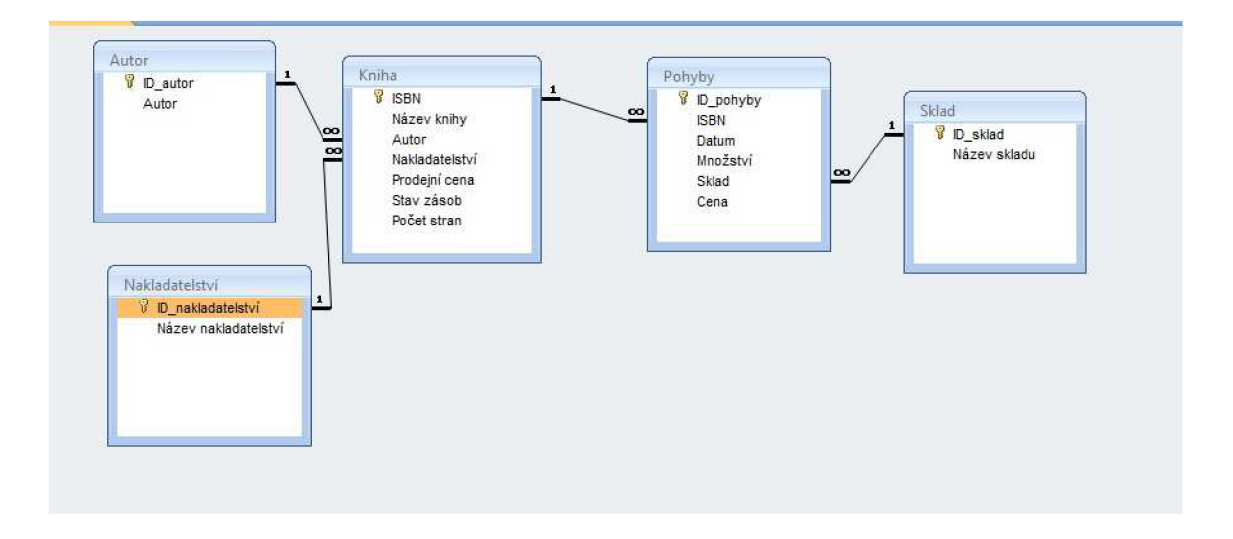

Obrázek č. 4 – Databázový diagram – vlastní tvorba

Pracovní list "kniha" obsahuje potřebné informace k evidenci knih.

- ISBN
	- o Jedná se o mezinárodní standardní číslo knihy, což je kód určený pro jednoznačnou identifikaci knižních vydání,
	- o Jedná se o primární klíč pracovního listu.
- Název knihy
- Autor
	- o Zde se jedná o cizí klíč z pracovního listu "autor".
- Nakladatelství
	- o Jedná se o cizí klíč z pracovního listu "nakladatelství".
- Prodejní cena
	- o Prodejní cena, za kterou by měla být kniha prodána. Ta může být ale změněna pří prodeji. Například z důvodu poskytnutí knihy jako daru nebo z důvodu manka na skladě.
- Stav zásob
	- o Jedná se o aktuální stav, který se aktualizuje při používání aplikace skrze pracovní list "pohyby". Vždy se při nákupu či prodeji knih přepočítá aktuální množství určité knihy v knihkupectví.

#### • Počet stran

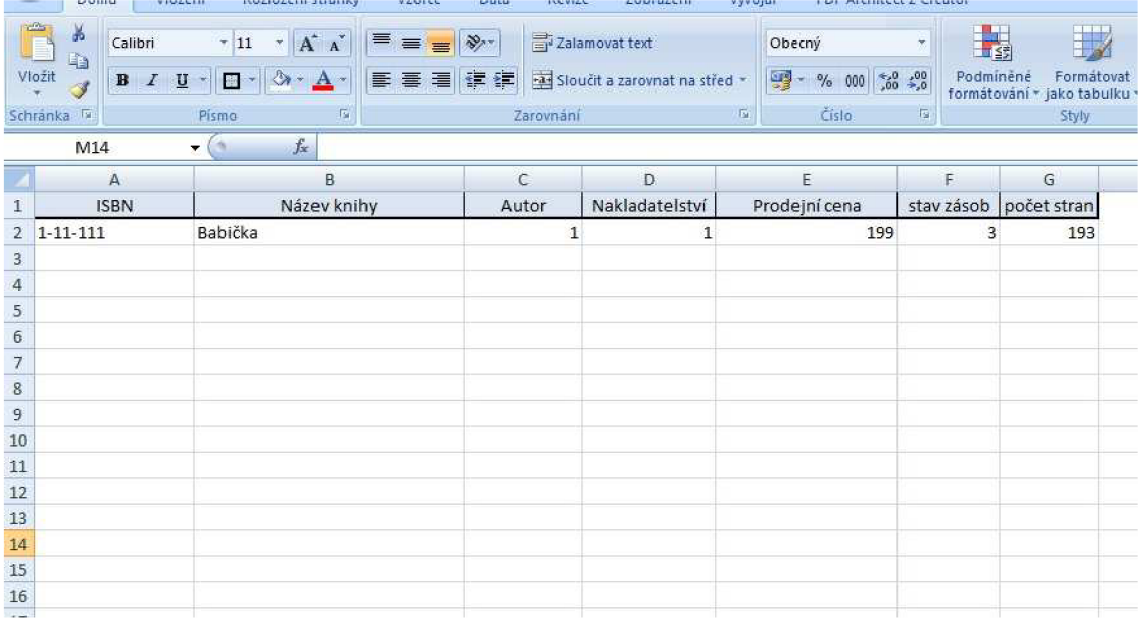

Obrázek č. 5 - pracovní list "kniha" - vlastní tvorba

Pracovní list "autor" obsahuje následující potřebné informace k autorům.

- Identifikační číslo autora
	- o Jedná se o umělý primární klíč pracovního listu.
- Autor

Pracovní list "nakladatelství" obsahuje následující potřebné informace pro aplikaci.

- Identifikační číslo nakladatelství
	- o Jedná se o umělý primární klíč pracovního listu.
- Název nakladatelství  $\bullet$

Pracovní list "sklad" obsahuje následující potřebné informace.

- $\bullet$ • Identifikační číslo skladu
	- o Jedná se o umělý primární klíč pracovního listu.
- Název skladu

Pracovní list "**pohyby"** obsahuje následující potřebné informace pro aplikaci.

- Identifikační číslo pohyby
	- o Jedná se o umělý primární klíč pracovního listu.
- ISBN
	- o Jedná se o cizí klíč k pracovnímu listu "kniha".
- Datum pohybu
- Množství
- Sklad
	- o Jedná se o cizí klíč k pracovnímu listu "sklad".
- Cena
	- o Skutečná prodejní cena se od doporučené může lišit. Může se tak stát z důvodu poskytnutí knihy darem nebo může být zákazníkovi dána sleva na knihu. Z tohoto důvodu je potřeba uvádět i tuto položku.
- DPH
	- o jedná se o vypočítanou částku DPH při prodeji za určitou částku

#### **4.2.2. Aplikace**

Jak již bylo řečeno, aplikace má být velmi jednoduše ovladatelná. Bez zbytečných dat, které nebudou využívány. Při návrhu jsem vše konzultovala s panem majitelem a bylo vše naprogramováno podle jeho požadavků. Kvůli nákladům a znalosti programu Excel pracovníky knihkupectví, byl zvolen programovací jazyk VBA, který je součástí Microsoft Excel. Aplikace je vytvořená ve verzi Excel 2007, kterou mají v knihkupectví. Cílem aplikace je tedy skladová evidence knihkupectví.

Po spuštění souboru se ihned spustí aplikace skladu. Vše je řešeno pomocí formulářů.

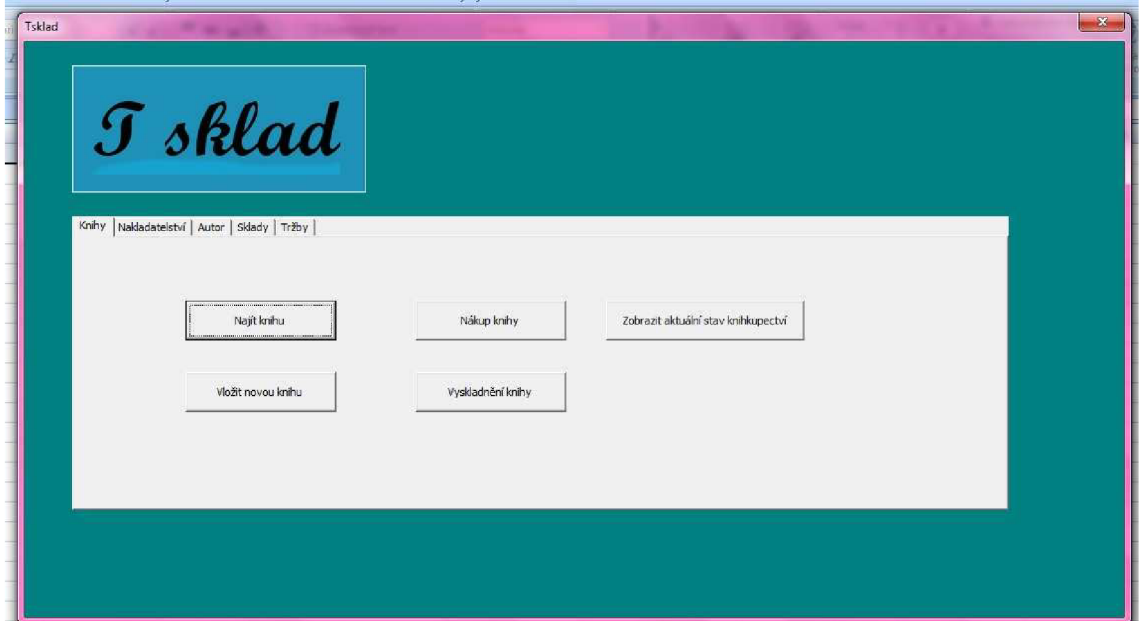

Obrázek č. 6 - ukázka úvodního formuláře - vlastní tvorba

Úvodní formulář obsahuje několik karet, pomocí kterých je možno vkládat data do aplikace a také je zobrazovat.

#### **Karta** "Sklady":

Po kliknutí na kartu "Sklady" může uživatel vidět seznam se sklady, které eviduje. Jsou tedy načítány všechny sklady z pracovního listu "sklad". Je zde také tlačítko "vložit nový sklad", které otevře nový formulář pro vložení dalšího skladu. Uživatel vloží název a pokud sklad ještě neexistuje, vloží ho do databáze a automaticky doplní primární klíč. Uživatel bude o vložení do systému informován. Pokud uživatel nezadá žádnou hodnotu, aplikace ho vyzve k vyplnění. Případně pokud sklad již bude existovat, aplikace ho o tom informuje hláškou "Sklad již existuje". Sklad je v prodejně důležité rozlišovat z důvodu potřeby rozlišování knih ve vlastním či komisním prodeji. Pokud uživatel zvolí některý sklad, otevře se mu nový formulář, který pro daný sklad vyhledá všechny knihy z daného skladu s počtem kusů.

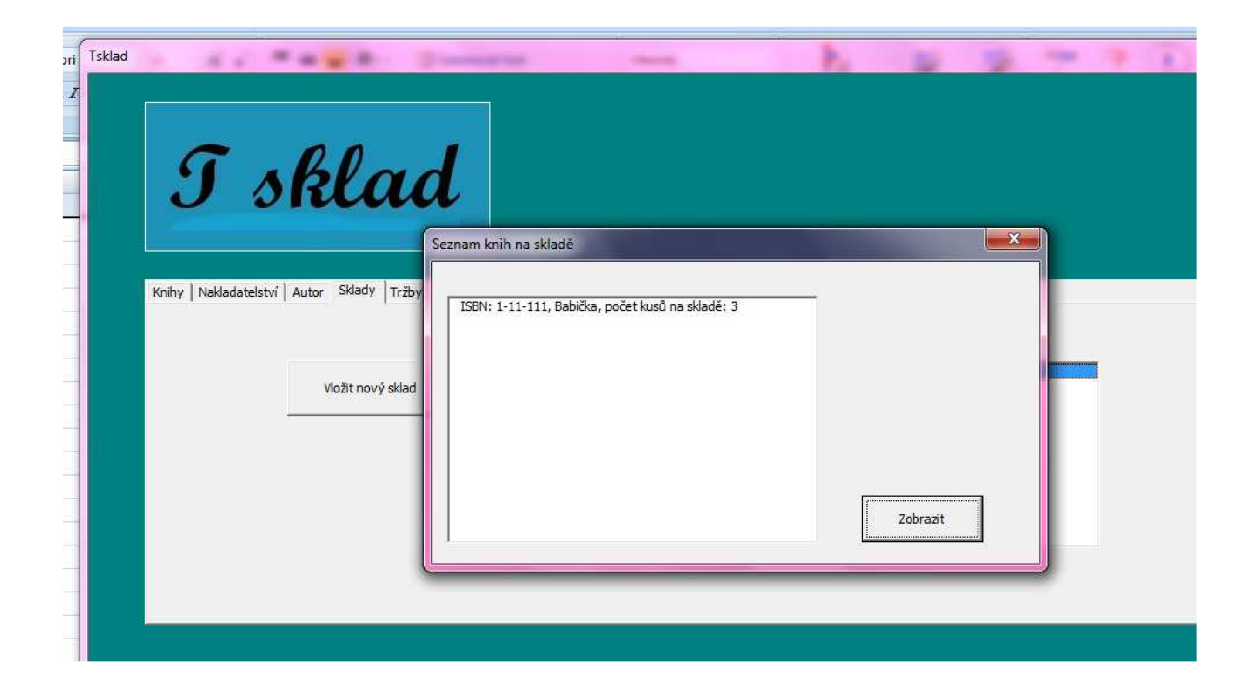

Obrázek č. 7- ukázka formuláře - seznam knih na daném skladě - vlastní tvorba

#### *Karta*, *Autor*<sup>":</sup>

Po kliknutí na kartu "Autor, vidí uživatel seznam, ve kterém se pro rychlý přehled zobrazují všichni autoři v aplikaci. Dále je zde tlačítko "Vložit nového autora", které otevře formulář pro vložení uživatelem. Po zadání hodnoty a se do databáze vloží nový autor a přidělí se automaticky identifikační číslo. Aplikace potvrdí vložení autora do systému. Pokud ovšem nebude zadána žádná hodnota, bude uživatel vyzván. Pokud autor již v systému bude existovat, aplikace tuto skutečnost ohlásí hláškou "Autor již existuje". Poté je zde tlačítko "Najít autora", které otevře formulář, díky kterému uživatel může najít autora z databáze. Vložit může jak celé, tak část jména autora. Budou vyhledány všechny shodné výsledky a v seznamu zobrazeny. Pokud poté uživatel vybere autora ze seznamu, otevře se mu nový formulář, kde budou v seznamu zobrazena všechna jeho díla s počty kusů na prodejně.

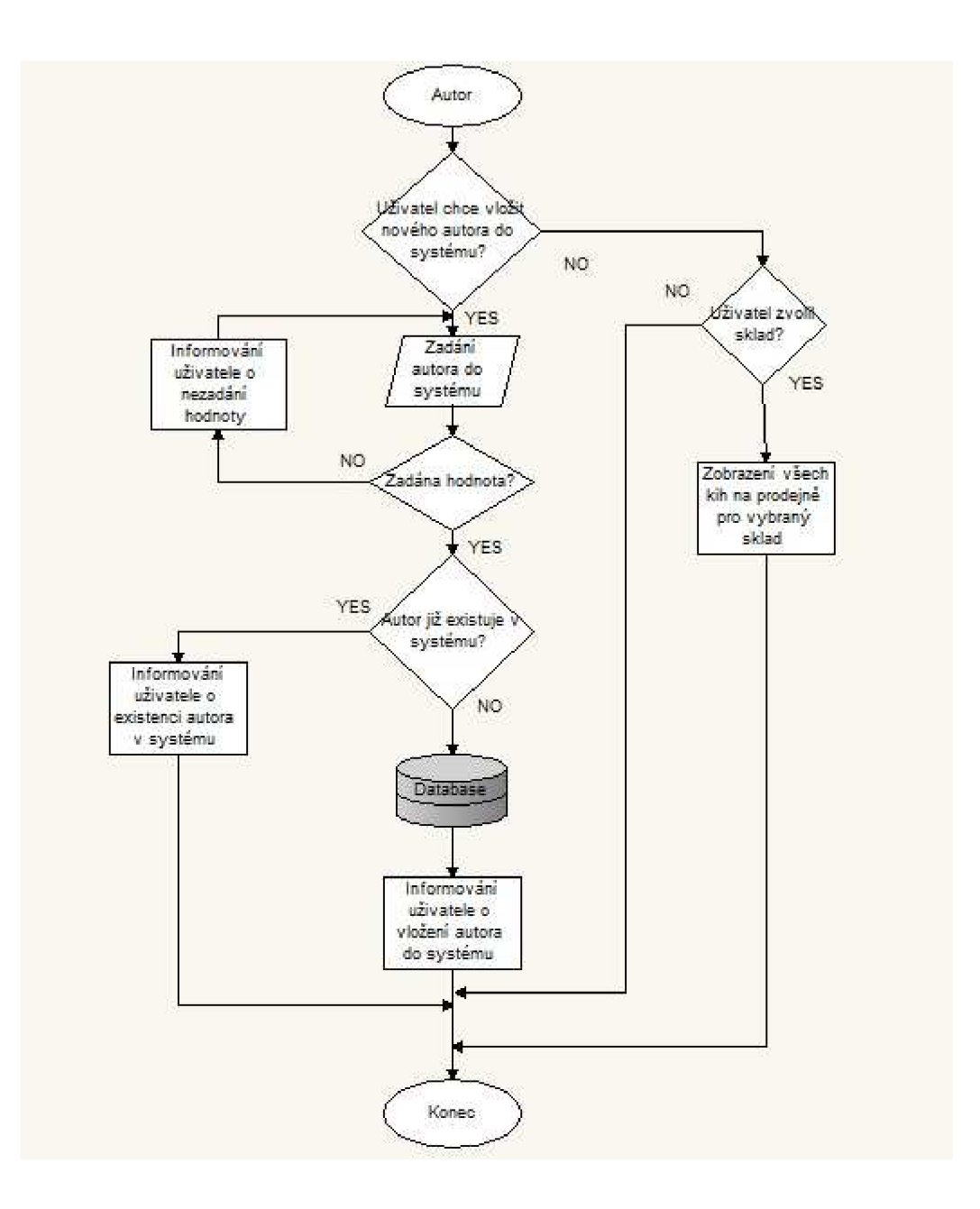

Obrázek č. 8 - vývojový diagram - autor - vlastní tvorba

#### **Karta** "Nakladatelství":

Po kliknutí na kartu "Nakladatelství" uživatel ihned vidí seznam, který zobrazuje všechna nakladatelství v systému. Je zde také tlačítko "Přidat nové nakladatelství", které otevře formulář, kde uživatel může zadat další nové nakladatelství do systému. Aplikace poté vloží nakladatelství do databáze a automaticky přidělí identifikační číslo. O vložení do databáze bude uživatel informován. Pokud bude hodnota prázdná, aplikace vyzve k vložení názvu. Pokud nakladatelství již v systému bude, uživateli bude skutečnost pomocí informačního okna řečena.

#### **Karta** "Knihy":

V této kartě nalezneme několik tlačítek, které spustí další formuláře.

- Tlačítko "Vložit novou knihu"
	- o Zde může uživatel vložit novou knihu a všechny potřebné informace, které chtěl pan majitel v aplikaci uchovávat. Jde zde tedy potřeba vložit ISBN knihy, název, autora, nakladatelství, prodejní cenu a počet stran. Pro snadnější zadávání je zde možnost výběru autora a nakladatelství ze seznamu.

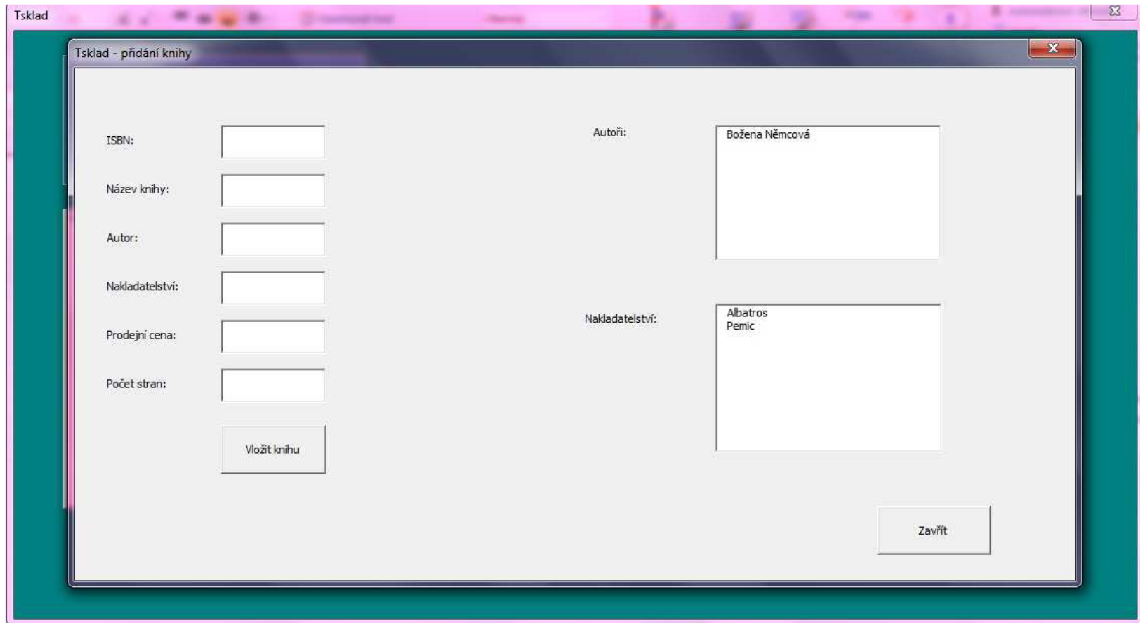

Obrázek č. 9 - ukázka formuláře pro přidání nové knihy - vlastní tvorba

- Tlačítko "Najít knihu"
	- o Po kliknutí na tlačítko "Najít knihu" se otevře nový formulář, pomocí kterého může uživatel hledat knihy. Je zde možnost hledání podle ISBN, názvu, nakladatelství, autora. Výsledky, které jsou shodné s dotazem se vypíší v seznamu. Z něho pak může uživatel vybrat knihu, kterou hledal a zobrazí se mu následující data o knize.
		- ISBN
		- Název
		- Autor
		- Nakladatelství
		- Prodejní cena
		- Množství na skladě
			- Celkový počet knih v knihkupectví
				- o Tyto údaje jsou brány z pracovního listu knihy. Nicméně jsou počítány díky pracovnímu listu "pohyby". Kde vždy při novém pohybu je množství přepočítáno.
			- Počet knih pro jednotlivé sklady
				- o Tyto údaje jsou počítány díky pracovnímu listu "pohyby". Podle ISBN se vyhledají pohyby knihy a ty jsou ještě rozděleny podle jednotlivých skladů.
		- Počet stran
	- o Uživatel v tomto formuláři má možnost i knihu přecenit. Tato situace se děje v případě, že byla změněna cena dodavatelem při nákupu dalších knih. A proto je nutné všechny stejné knihy v knihkupectví přecenit na novou cenu.

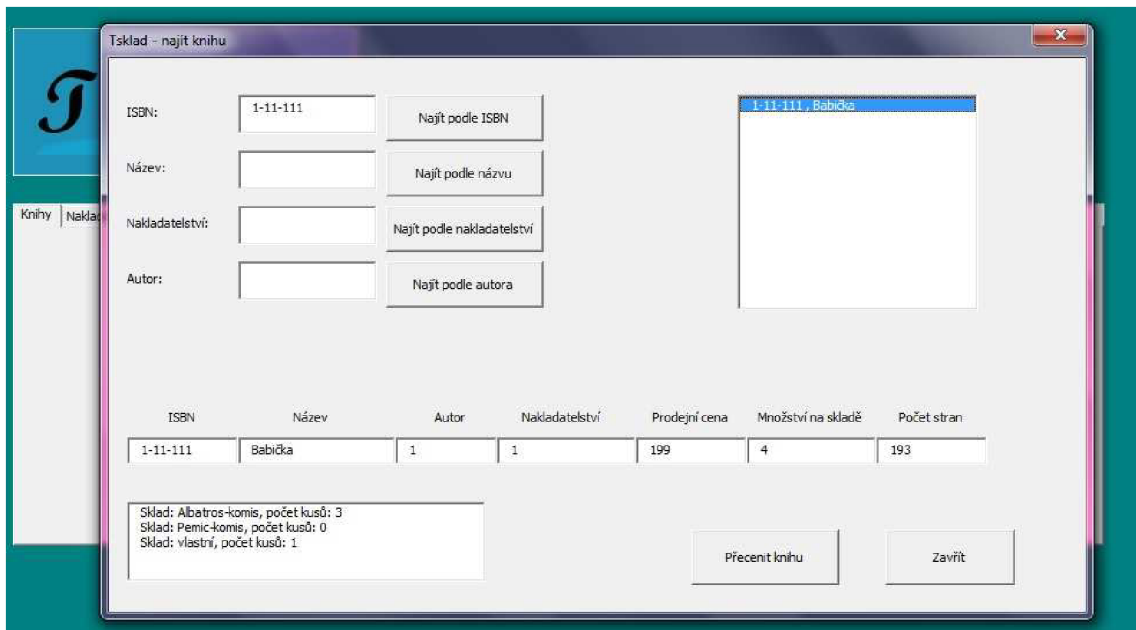

Obrázek č. 10 - ukázka formuláře "Najít knihu" - vlastní tvorba

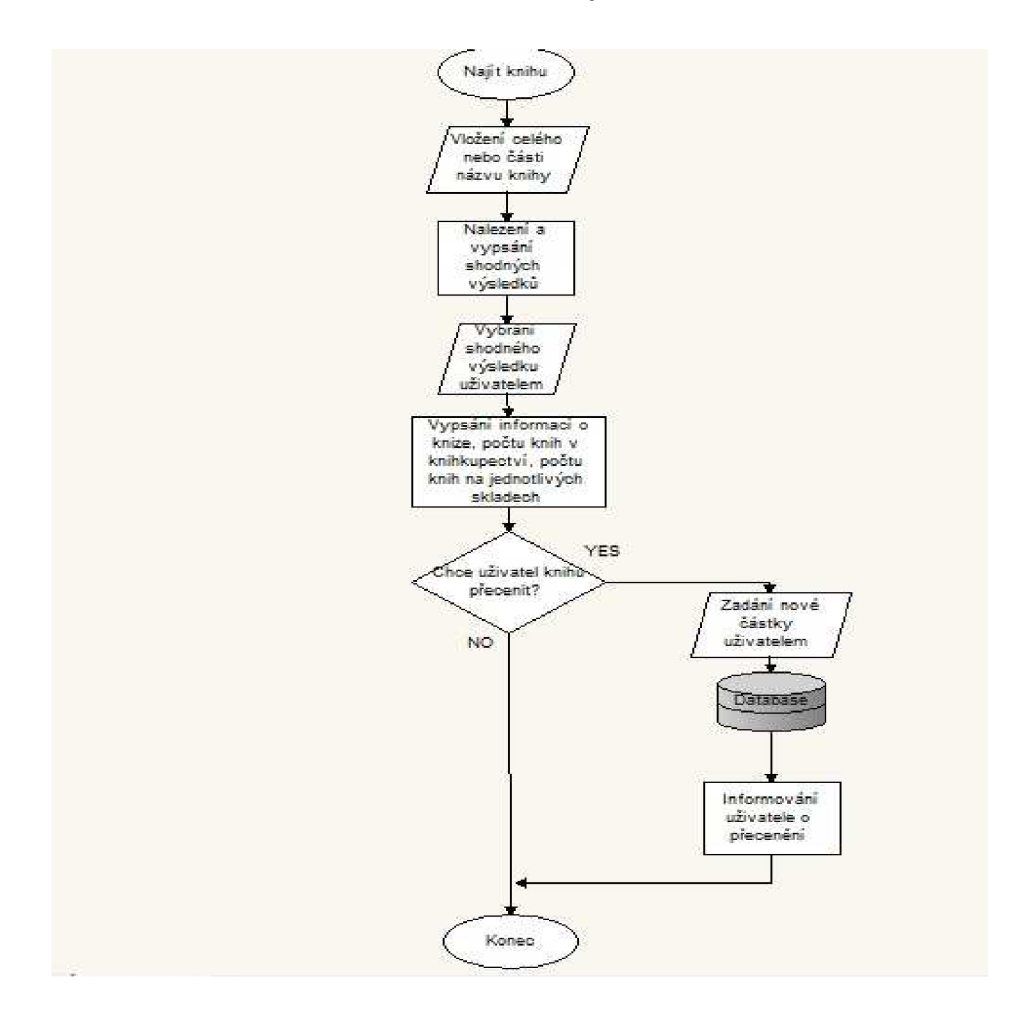

Obrázek č. 11 - vývojový diagram - najít knihu - vlastní tvorba

- Tlačítko "Nákup knihy"
	- o Po kliknutí na tlačítko "Nákup knihy" se zobrazí nový formulář, do kterého se vkládají všechny nákupy knih. Uživatel vždy zadá ISBN knihy, počet nakoupených kusů a sklad, na který kniha patří. Sklad pro jednodušší ovladatelnost je volen z Comboboxu.
- Tlačítko "Vyskladnění knihy"
	- o Zde se odehrává veškerá likvidace a prodej knih. Po kliknutí na toto tlačítko se otevře nový formulář pro vyskladnění knihy. Uživatel vždy zadá ISBN knihy, počet kusů, sklad, do kterého kniha patřila. Sklad je opět volen pro jednodušší ovladatelnost z Comboboxu. Dále zde zadáváme prodejní cenu. Tu si může uživatel automaticky dosadit díky tlačítku "Použít doporučenou prodejní cenu". Ta se zjistí z pracovního listu "kniha". Tlačítko vyhledá podle ISBN cenu, za kterou má být kniha prodána. Případně uživatel může vložit cenu jinou.

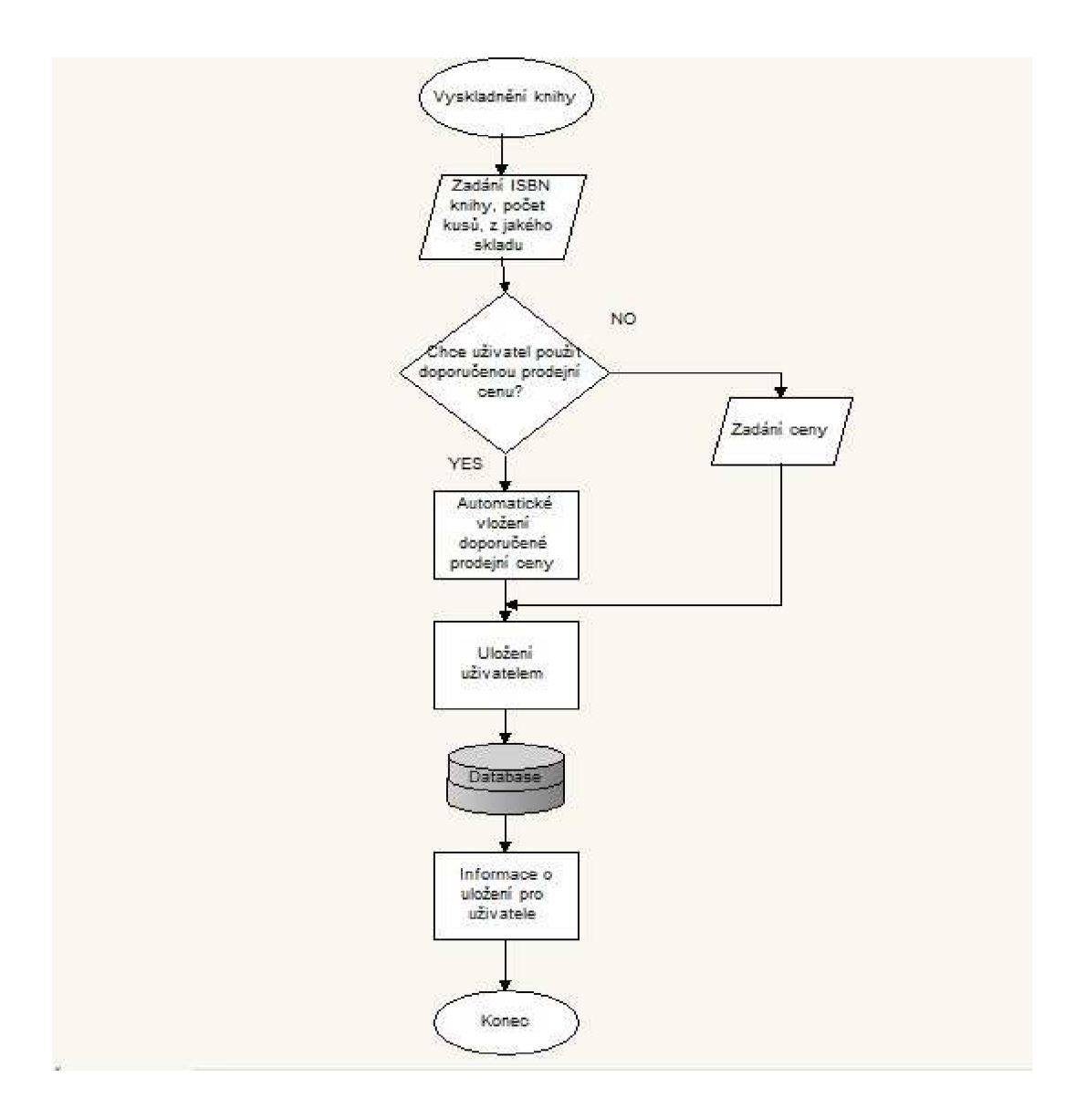

Obrázek č. 12 - vývojový diagram - vyskladnení knihy - vlastní tvorba

- Tlačítko "Zobrazit aktuální stav knihkupectví"
	- o Po kliknutí na dané tlačítko se uživateli zobrazí veškeré knihy, které se nacházejí v knihkupectví. Vždy se zobrazí ISBN, název knihy, počet kusů. Tento seznam se uživateli vytiskne a bude moci porovnat stav v aplikaci se skutečným stavem v knihkupectví.

#### • Karta "Tržby":

Pan majitel si v aplikaci přál vidět po zvolení daného roku a měsíce tržbu, která byla dosažena za daný měsíc. A také seznam pohybů za daný měsíc, kde by viděl všechny prodeje. Je zde také možnost vidět knihy, které byly prodány za jinou než doporučenou prodejní cenu. V záložce je tedy Combobox pro zvolení roku a další pro zvolení měsíce. Po kliknutí na tlačítko "Zobrazit" aplikace najde všechny pohyby za vybraný měsíc a zobrazí tržbu a částku DPH tohoto měsíce. V pohybech autor vidí, o jakou knihu se jednalo, datum prodeje, množství, z jaké skladu byla kniha, doporučenou prodejní cenu a také cenu, za kterou byla kniha opravdu prodána.

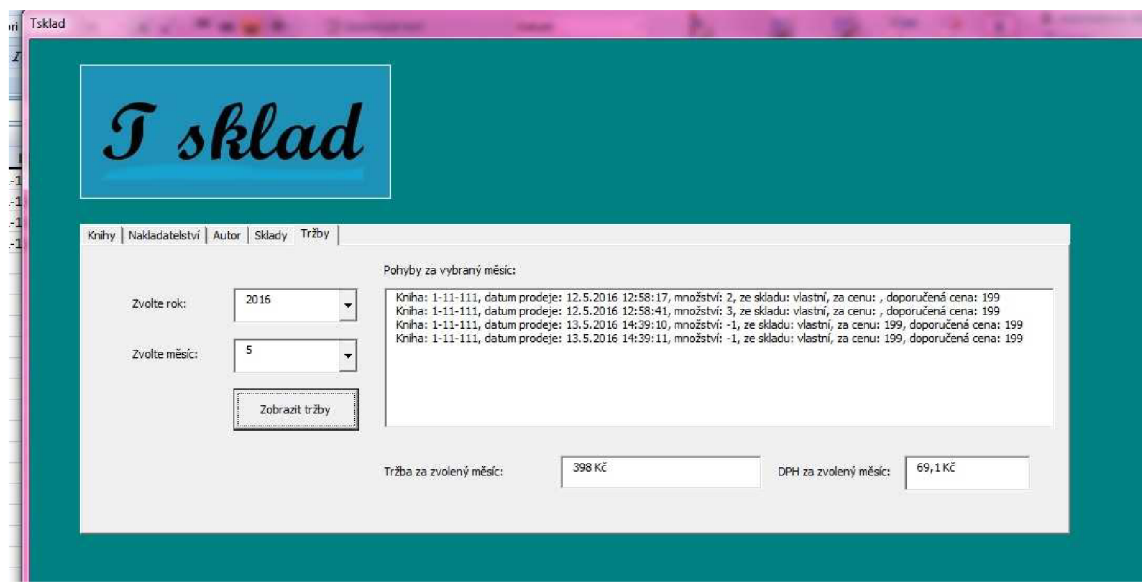

Obrázek č. 13 - ukázka karty "Tržby" - vlastní tvorba

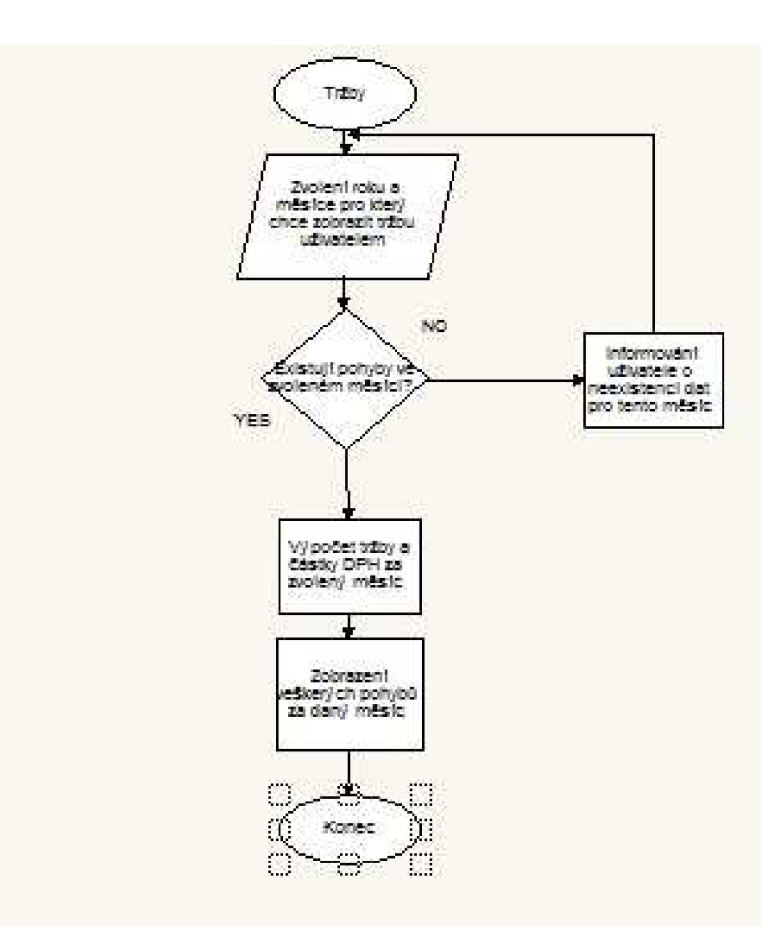

Obrázek č. 14 - vývojový diagram - tržby - vlastní tvorba

#### **4.2.3. Grafický návrh aplikace**

Jako název aplikace jsem zvolila Tsklad. Vytvořila jsem pro něj logo v programu Gimp.

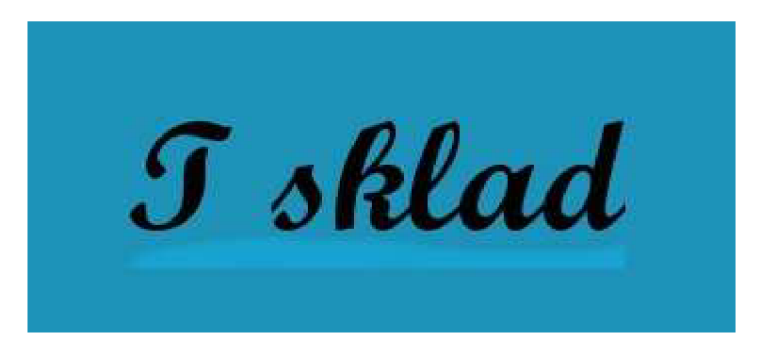

Obrázek č. 15 - logo aplikace - vlastní tvorba

Celá aplikace je navrhnutá v odstínech modré, zelené, černé a bílé barvy. Grafika aplikace byla možná vidět již pří představování celé aplikace.

#### **4.2 Zavedení aplikace v knihkupectví**

Jak bylo zjištěno z provedených analýz, pro zavedení aplikace v knihkupectví nebylo potřeba pořízení žádného nového hardware ani software. V knihkupectví již byl zakoupený Microsoft Excel 2007 a pracovníci s tímto programem umí pracovat. Nicméně bylo nutné zaškolení v aplikaci. Bylo také nutné zadat všechny data do aplikace. To se uskutečnilo při fyzické kontrole skladu. Při této kontrole se rovnou zadávala všechna data a s poslední knihou v prodejně byla naplněna kompletně i celá aplikace.

#### **4.3 Ekonomické zhodnocení**

Aplikace je vytvořená v prostředí MS Excel 2007. Požadavky pro používání této aplikace je vlastnit MS Excel. Ten je ale velmi používaný v mnoha firmách. Neměl by být tedy problém ve vlastnictví licence. V takovém případě by byly náklady na pořízení MS Excel nulové. Aplikace byla vytvořena se zaměřením na její jednoduchost a snadnou ovladatelnost. Výsledná aplikace je také velmi nenáročná, nevznikají tedy žádné náklady na pořízení nového hardwaru. Jsou zde ale náklady na vytvoření aplikace. Ty budou vypočítány podle času stráveného na tvorbě. Průměrná mzda programátora je asi 300 Kč na hodinu. Čas odhadnutý na vytvoření aplikace byl odhadnut na 30 hodin.

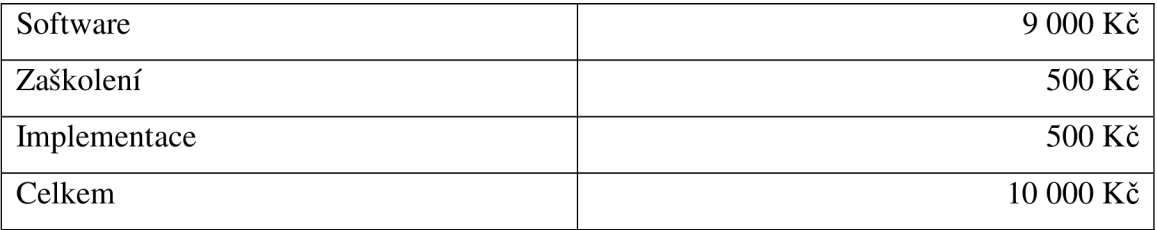

Tabulka č. 6 - výpočet pořizovacích nákladů aplikace Tsklad - vlastní tvorba

Celkové náklady na pořízení software tedy činí 10 000 Kč. S firmou není sjednána smlouva o paušálních platbách za údržbu, nicméně v případě legislativních změn a potřeby úprav se firma zaručuje, že zaplatí 300 Kč na hodinu. V analýze současného stavu bylo také zmíněno, že v knihkupectví byla evidence vedena pouze papírovou formou. Proto dalším přínosem je určitě elektronizace. Vedení skladu je nyní daleko efektivnější a dochází k časové úspoře. Ve firmě je nyní možnost zjištění aktuálního stavu v knihkupectví. Evidence je nyní přehlednější, aktuální a užitečná pracovníkům každý den.

## **ZÁVĚR**

Práce se zabývala návrhem, jak vytvořit aplikaci skladového hospodářství a následně její implementací. Na začátku práce byly popsány teoretická východiska pro danou problematiku. Jednalo se především o základní poznatky k databázím, Misrosoft Excel a programovacím jazyce Visual Basic for Application. Po zjištění současného stavu byl vytvořen návrh aplikace a následně její implementace. Při vytváření návrhu bylo vše konzultováno s majitelem knihkupectví pro vytvoření ideální aplikace.

Tato bakalářská práce měla za úkol navrhnout aplikaci skladového hospodářství pro konkrétní knihkupectví. Cílem bylo zjednodušit práci při evidenci zboží v této firmě a uspořit čas a náklady firmy. Stanovené cíle byly splněny a vytvořená aplikace skladového hospodářství může být implementován i v jiných firmách.

### **SEZNAM POUŽITÝCH ZDROJŮ**

[1] BARILLA, Jiří, Pavel SJMR a Květuše SÝKOROVÁ. *Microsoft Excel 2013: podrobná uživatelská příručka.* 1. vyd. Brno: Computer Press, 2013. 496 s. ISBN 978- 80-251-4114-4.

[2] PECINOVSKÝ, Josef. *Microsoft Excel 2007/2010: hotová řešení.* 1. vyd. Brno: Computer Press, 2011. 256 s. ISBN 978-80-251-3575-4.

[3] WALKENBACH, John. Microsoft Excel 2000 a 2002: programování ve VBA. 2. vyd. Brno: Computer Press, 2004. 707 s. ISBN 80-7226-547-4.

[4] HADRABA, Jaroslav. *Marketing: produktový mix - tvorba inovací produktů.* Plzeň: Aleš Čeněk, 2004. 215 s. ISBN 80-86473-89-9.

[5] KRÁL, Martin. *Excel VBA: výukový kurz.* 1. vyd. Brno: Computer Press, 2010. 504 s. ISBN 978-80-251-2358-4.

[6] LAURENCÍK, Marek. *Programování v Excelu 2010 & 2013: záznam, úprava a programování maker.* 1. vyd. Praha: Grada, 2013. 190 s. ISBN 978-80-247-5033-0.

[7] TOMEK, Gustav a Věra VÁVROVÁ. *Malý výkladový slovník marketingu. 2.* rozš. vyd. Praha: A plus, 1999. ISBN 80-902514-1-2.

[8] VYSEKALOVÁ, Jitka. *Marketing.* 1. vyd. Praha: Fortuna, 2006. 247 s. ISBN 80- 7168-979-3.

[9] FORET, Miroslav. *Marketing pro začátečníky.* Vyd. 1. Brno: Computer Press, 2008. Praxe manažera (Computer Press). ISBN 978-80-251-1942-6.

[10] KOCH, Miloš a Bernard NEUWIRTH. *Datové a funkční modelování.* Vyd. 4., rozš. Brno: Akademické nakladatelství CERM, 2010. ISBN 978-80-214-4125-5.

[11] CONOLLY, Thomas, Carolyn E BEGG a Richard *HOLOWCZAK.Mistrovstvi databáze: profesionální průvodce tvorbou efektivních databází.* Vyd. 1. Brno: Computer Press, 2009. ISBN 978-80-251-2328-7.

[12] KROENKE, David a David J AUER. Databáze. 1. vyd. Brno: Computer Press, 2015. ISBN 978-80-251-4352-0.

[13] BREDEN, Melanie a Michael SCHWIMMER. Excel 2007 VBA: velká kniha řešení. Vyd. 1. Brno: Computer Press, 2009. Programování (Computer Press). ISBN 978-80-251-2698-1.

[14] SOFTWARE SERVIS. Softwareservis.eu [online]. ©2008-2016 [cit. 2016-03-31]. Dostupné z: <http://www.softwareservis.eu/index.html>

[15] DODGE, Mark a Craig STINSON. Mistrovství v Microsoft Excel 2010. Brno: Computer Press, 2011. Mistrovství. ISBN 978-80-251-3354-5.

[16] MAGERA, Ivo. Microsoft Excel 2013: jednoduše. Brno: Computer Press, 2013. Jednoduše. ISBN 978-80-251-4110-6.

[17] ČERNÝ, Jaroslav. Excel 2000-2007: záznam, úprava a programování maker. 2., aktualiz. vyd. Praha: Grada, 2008. Průvodce (Grada). ISBN 978-80-247-2305-1.

## **SEZNAM OBRÁZKŮ**

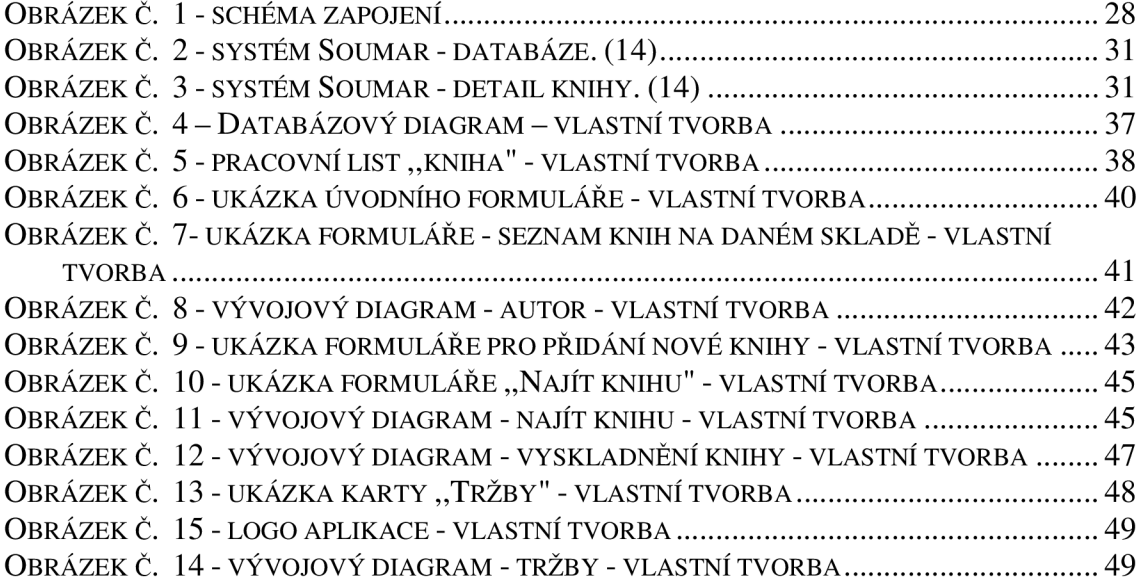

### **SEZNAM TABULEK**

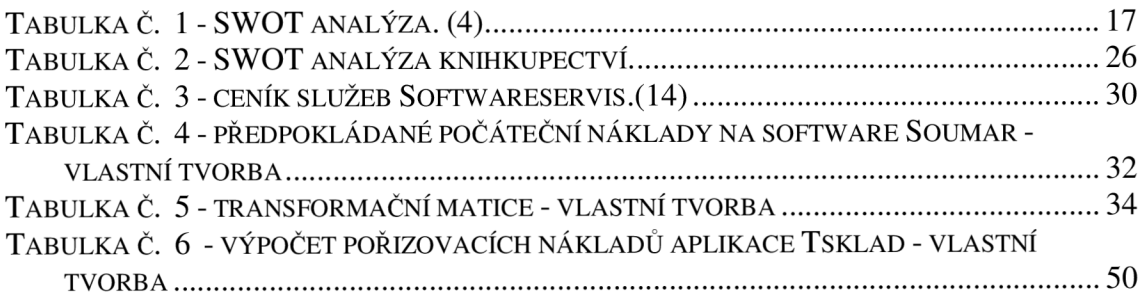